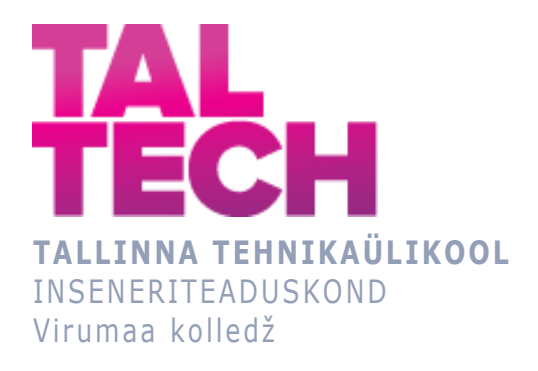

# **Android rakendus MySportPal kasutajaliidese ja interaktsioonide prototüüp**

**Android application MySportPal user interface and interactions prototype**

TELEMAATIKA JA ARUKAD SÜSTEEMID ÕPPEKAVA LÕPUTÖÖ

Üliõpilane: Merle Protsin Üliõpilaskood: 178603EDTR Juhendaja: Avar Pentel, Lektor

## **AUTORIDEKLARATSIOON**

Olen koostanud lõputöö iseseisvalt.

Lõputöö alusel ei ole varem kutse- või teaduskraadi või inseneridiplomit taotletud. Kõik töö koostamisel kasutatud teiste autorite tööd, olulised seisukohad, kirjandusallikatest ja mujalt pärinevad andmed on viidatud.

"...." .................... 20.........

Autor: ................................ / allkiri /

Töö vastab rakenduskõrgharidusõppe lõputööle/magistritööle esitatud nõuetele "...." .................... 20.........

Juhendaja: .............................. / allkiri /

Kaitsmisele lubatud asus and the set of the set of the set of the set of the set of the set of the set of the set of the set of the set of the set of the set of the set of the set of the set of the set of the set of the se

"...." .................... 20.........

Kaitsmiskomisjoni esimees .............................................................................

/ nimi ja allkiri /

# **LIHTLITSENTS LÕPUTÖÖ ÜLDSUSELE KÄTTESAADAVAKS TEGEMISEKS JA REPRODUTSEERIMISEKS**

Mina Merle Protsin (sünnikuupäev: 24.08.1986)

1. Annan Tallinna Tehnikaülikoolile tasuta loa (lihtlitsentsi) enda loodud teose

Android rakendus MySportPal kasutajaliidese ja interaktsioonide prototüüp, mille juhendaja on Avar Pentel,

1.1. reprodutseerimiseks säilitamise ja elektroonilise avaldamise eesmärgil, sealhulgas Tallinna Tehnikaülikooli raamatukogu digikogusse lisamise eesmärgil kuni autoriõiguse kehtivuse tähtaja lõppemiseni;

1.2. üldsusele kättesaadavaks tegemiseks Tallinna Tehnikaülikooli veebikeskkonna kaudu, sealhulgas Tallinna Tehnikaülikooli raamatukogu digikogu kaudu kuni autoriõiguse kehtivuse tähtaja lõppemiseni.

- 2. Olen teadlik, et punktis 1 nimetatud õigused jäävad alles ka autorile.
- 3. Kinnitan, et lihtlitsentsi andmisega ei rikuta kolmandate isikute intellektuaalomandi ega isikuandmete kaitse seadusest ja teistest õigusaktidest tulenevaid õigusi.

# **TalTech Inseneriteaduskond Virumaa kolledž LÕPUTÖÖ ÜLESANNE**

#### **Üliõpilane**: Merle Protsin, 178603EDTR

Õppekava, peaeriala: EDTR17/17 - Telemaatika ja arukad süsteemid

Juhendaja(d): Lektor, Avar Pentel, [avar.pentel@taltech.ee](mailto:avar.pentel@taltech.ee)

#### **Lõputöö teema**:

(eesti keeles) *Android rakenduse MySportPal kasutajaliidese ja interaktsioonide prototüüp - Rakendus, millega saab kokku koondada sportimist armastavad inimesed, kel oleks vaja trennikaaslast. Saab määrata oma oskusi, liituda teiste üritustega, ise neid luua.*

(inglise keeles) Android application MySportPal user interface and interactions prototype - An application that can bring together people who love sports and who need a training partner. You can determine your skills, join other events, create them yourself.

#### **Lõputöö põhieesmärgid**:

- 1. Süsteemi üldise (skemaatilise) arhitektuuri kavandamine
- 2. Kasutajaliidese prototüübi disain lähtuvalt Jakob Nielseni 10 kasutajaliidese disaini kasutatavuse heuristikast, Ben Shneidermani liidese kujundamise kaheksast kuldreeglist ja Bruce Tognazzini interaktsioonidisaini põhimõtetest
- 3. Prototüübi testimine

#### **Lõputöö etapid ja ajakava:**

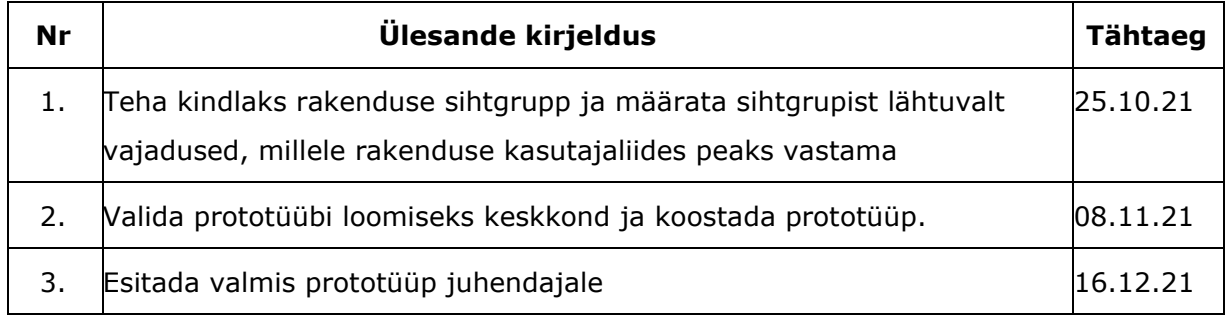

**Töö keel:** eesti keel **Lõputöö esitamise tähtaeg:** "17"detsember 2021a

**Üliõpilane:** Merle Protsin "01"oktoober 2021a

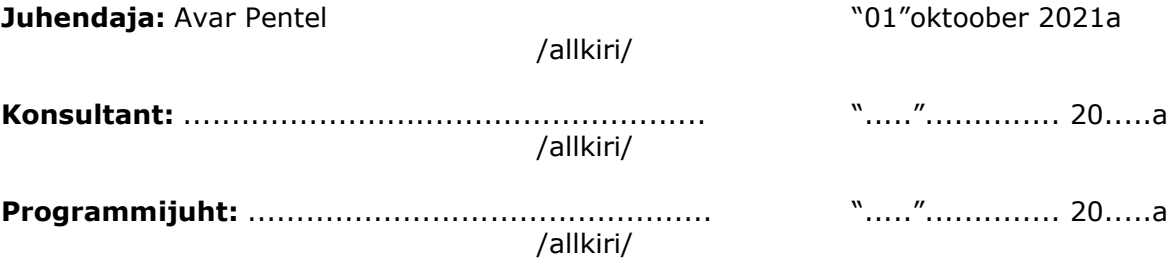

# **SISUKORD**

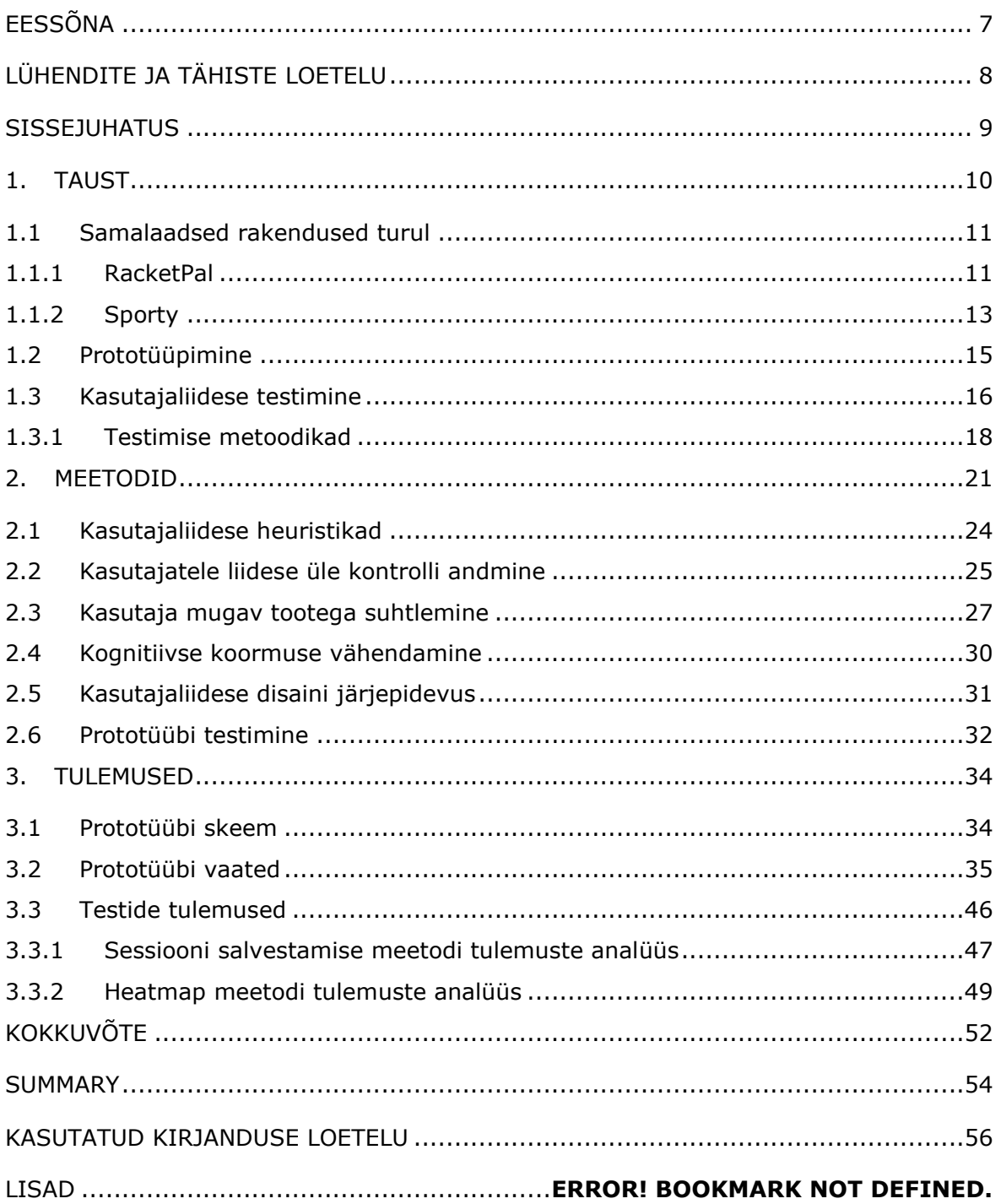

# **EESSÕNA**

Lõputöötöö teema sõnastas töö autor, Merle Protsin koostöös töö juhendaja Avar Penteliga. Ideeni jõuti kulturismi- ja fitnessklubi Tiim Go Fit osade liikmete ühise arutelu tulemusena, mis päädis mõttega luua inimeste sportimisharjumusi soodustav rakendus.

Töö autor avaldab tänu juhendajale Avar Pentelile ja Tiim Go Fit liikmetele.

Võtmesõnad: mockup, prototüüp, kasutajaliidese testimine, kasutajaliidese heuristikad, lõputöö.

# **LÜHENDITE JA TÄHISTE LOETELU**

Android – peamiselt nutitelefonidele ja tahvelarvutitele mõeldud operatsioonisüsteem Android rakendus – programm, mis on loodud kasutamiseks Android operatsioonisüsteemil töötava seadme jaoks

CTA – üleskutse tegevusele (call to action)

GUI – graafiline kasutajaliides

Heatmap - andmete esitus kaardi või diagrammi kujul, milles andmeväärtused on esitatud värvidena.

Hotspot – pääsupunkt.

Java – Objektorienteeritud programmeerimiskeel, mida kasutatakse peamiselt veebilehtede skriptimisel

Mockup – veebilehe või rakenduse staatiline kujundus, millel on palju selle lõplikke kujunduselemente, kuid mis ei ole funktsionaalne.

UI – kasutajaliides (user interface)

UX – kasutajakogemus (user experience)

Wireframe – pilt või kujutiste komplekt, mis kuvab veebilehe või rakenduse funktsionaalseid elemente, mida tavaliselt kasutatakse struktuuri ja funktsionaalsuse kavandamiseks

VUI – häälkasutajaliides

### **SISSEJUHATUS**

Lõputööks on Android rakenduse MySporPal kasutajaliidese ja interaktsioonide prototüübi loomine. Valmis prototüübi abil on võimalik välja selgitada kasutajate vajadused ja eelistused kasutajaliidese välimuse suhtes ja interaktsioonide kaudu analüüsida tulevase rakenduse võimalikku funktsionaalsust.

Töö ajendiks sai asjaolu, et rakenduste arendusprotsessi kalleimaks osaks on selle programmeerimine. Selleks, et kasutada ressursse efektiivselt, tuleb enne projekti reaalset teostust ette valmistada võimalikult ideaalilähedane kasutajaliidese disain, mis valmib prototüübi testimisel kasutajate poolt.

Töö valmimiseks tuleb kavandada süsteemi üldine skemaatiline arhitektuur; luua kasutajaliidese disain lähtuvalt Jakob Nielseni 10 kasutajaliidese disaini kasutatavuse heuristikast, Ben Shneidermani liidese kujundamise kaheksast kuldreeglist ja Bruce Tognazzini interaktsioonidisaini põhimõtetest; testida valminud prototüüpi.

Prototüübi loomise ja testimise eesmärk on hea kasutajaliidese väljatöötamine – kasutajakogemus on üks olulisemaid faktoreid, mis määrab, kas inimesed on valmis rakendust kasutama või mitte.

Google Play rakenduste poes oli aasta esimese kvartali seisuga saadaval 3,48 miljonit erinevat rakendust. Vanuse poolest veedavad erinevaid rakendusi kasutades aega enim 18-44 aastased – vanuses 18-24 aastat 3,2 tundi päevas; vanuses 25-34 aastat 2,6 tundi päevas; vanuses 35-44 2,3 tundi päevas. Keskmiselt laetakse igapäevaselt üles 3739 uut rakendust. Kõikidest saada olevatest rakendustest vaid 506 tuhat on saanud kasutajatelt hindeks vähemalt 4,5 tähekest viiest. Spordiga seotud rakendusi omab 34% nutitelefonidest. [1]

### **1. TAUST**

Kultuuriministri sõnade kohaselt jäävad eestlased oma läänenaabritest kehalise aktiivsuse poolest kaugele maha, tuues välja, et vaid 45% eestlastest liigub vähemalt pool tundi paar korda nädalas. Põhjamaades on sama näitaja pea 70%. Tema andmete kohaselt on iga teine täiskasvanu ja iga neljas esimese klassi laps kas ülekaaluline või rasvunud. [2]

Eestlaste kehvad liikumisharjumused mõjutavad majandust laiemas kontekstis, langetades Eesti SKT-d 6-15%. Tööturul osalemise tõenäosus, tervislikel põhjustel mitteaktiivsete töövõtjate tõttu, väheneb meestel 40% ja naistel 30% võrra. Näiteks elavad Eesti mehed Rootsi meestest 20 aastat vähem tervena. Seda trendi ilmestab Maailma Terviseorganisatsiooni (WHO) hinnang, et vähene kehaline aktiivsus on maailma kontekstis surma põhjustajana teisel kohal, tuues välja, et 50% tervisest on seotud elustiili ja liikumisaktiivsusega ning vaid 10% sõltub ligipääsust meditsiinile. [2]

Aastatel 2010-2019 oli suurimaks surma põhjuseks Eestis vereringeelundite haigused, viies hauda lausa 81 285 inimest. Kui eestlaste keskmine eluiga on kulgenud samal ajal tõusvas trendis, siis tervena elatud aastad langenud, mõjutades lisaks majandusele ja indiviidile ka riigi kaitsevõimet olles enamuse politsei- ja piirivalveameti konkursside luhtumise põhjuseks ning ajateenistuse üldfüüsilise testi miinimumnõuded suudab täita vaid 59% ajateenijatest. [3]

Turu-uuringute AS poolt 2020 aastal läbiviidud küsitlusuuringu "Eesti elanike kehaline aktiivsus" kohaselt nimetas vähese kehalise aktiivsuse olulisteks põhjusteks sobiva seltskonna/treeningkaaslaste puudumine 20% vastanutest, sportimisoskuste ebapiisavust 14% vastanutest. Samas märkisid vastanud olulisteks motivaatoriteks 31% pere või kaaslaste toetust, 25% juhendajate olemasolu, 19% paremaid sportimisoskusi. [4]

Lähtuvalt eelnevalt toodud infost ja oma kogemusest, harrastusspordini jõudmisel ja sealt edasi litsentseeritud sportlaseks saamisel, tekkis vajadusest lähtuvalt idee luua mobiilirakendus, mis tooks kokku spordiorganisatsioonid, ettevõtted, treenerid, entusiastid, harrastajad ja oma sporditeekonda alustavad inimesed. Üheks suurimaks takistuseks kehalise aktiivsuse tõstmisel peetakse väheseid oskusi ja puuduvat kaaslast või kaaslasi ning ka juhendajat. Lisaks ei ole Eestis ühtset süstematiseeritud keskkonda, kus oleks võimalik saada ülevaade olemasolevatest sportimisvõimalustest, sh ka harrastussportlastest, kes organiseeritud sporditegevustes osalevad või tegevusi organiseerivad.

Lõputöö eesmärgiks on luua mobiilirakenduse prototüüp "MySportPal", mis võimaldab koondada spordiorganisatsioone, ettevõtteid, treenereid ja harrastajaid. Rakenduses peavad kasutaja jaoks olema leitavad lähedal asuvad sportimisvõimalusi pakkuvad asutused, spordiklubid, treenerid, avalikud- ja eraisikute loodud spordisündmused. Kasutajal peab olema võimalik spordisündmusi ise luua, kui soovitakse näiteks leida meeskonda puuduolevatele liikmetele asendust või otsitakse sama spordiala harrastajate seast trennikaaslasi. Spordisündmusi ja objekte peab saama nö lemmikute alla lisada, et neid hiljem hõlpsamini leida. Kasutaja saab vaadelda sündmusi ja objekte kaardivaates ja jätta külastatud objektidele ja sündmustele tagasisidekommentaare.

### **1.1 Samalaadsed rakendused turul**

Samalaadse lahenduse ja eesmärgiga rakendusi otsides lähtusin oma rakenduse ideest ja rakenduste kättesaadavusest siin regioonis, ning keelevalikutest, et oleks olemas reaalne võrdlusmoment enda loodava prototüübiga. Oma otsingutel laadisin oma telefoni hulga rakendusi, mis ei töötanud või ei sobinud siin regioonis kasutamiseks, sest registreerimisel ei pakutud Eestit asukohamaana. Seega olin sunnitud valima sarnase eesmärgiga rakendused, millega küll päris üks-ühele võrdlusmomenti ei tekkinud, kuid olid suunatud spordikaaslase leidmisele.

#### **1.1.1RacketPal**

RacketPal rakendus on mõeldud reketiga mängitavate pallimängude ja mängijate ühendamiseks. [5]

Kasutajaliidese kujundus on selge ja lihtne (vt Joonis 1.1, Joonis 1.2, Joonis 1.3). Tegevused on tagasipööratavad risti kujutavale ikoonile vajutades, vaadetes tagasi minemiseks tuleb kasutada telefoni nuppu, rakenduses endas selline nupp puudub. Navigeerimine toimub ikoonidele vajutades, menüü nupp puudub, navigeerimisikoonid asuvad rakenduse allservas. Visuaalsete vihjetena kasutatakse vaadete pealkirju. Informatiivset tagasisidet saab süsteemidialoogidega, kui loobuda mingist toimingust või mingi toimingu lõpetamine vajab kinnitust. Rakendus ei sisalda väga palju üleliigset informatsiooni, häirib saavutuste eest võimalike märkide kuvamine profiilis, mis teeb vaate väga mahukaks. Kasutusel ei ole süsteemile orienteeritud termineid, keelekasutus on lihtne ja arusaadav. Fitti seadusest lähtuvalt vastab rakendus nõuetele – olulisemad funktsioonid on kuvatud suuremate nuppudega [6]. Info edastamine toimub valdavalt värvidega – mingile alammenüüle minnes muutub ikooni värv. Ülesannete täitmiseks vajalike toimingute arv on üsna suur – näiteks rakendusse esmakordselt kontot luues tuli läbida 13 erinevat vaadet. Visuaalse selguse ja äratundmise põhimõttest lähtuvalt on rakenduses kasutusel ikoonid, mis kujutavad valitud vaateid või toiminguid.

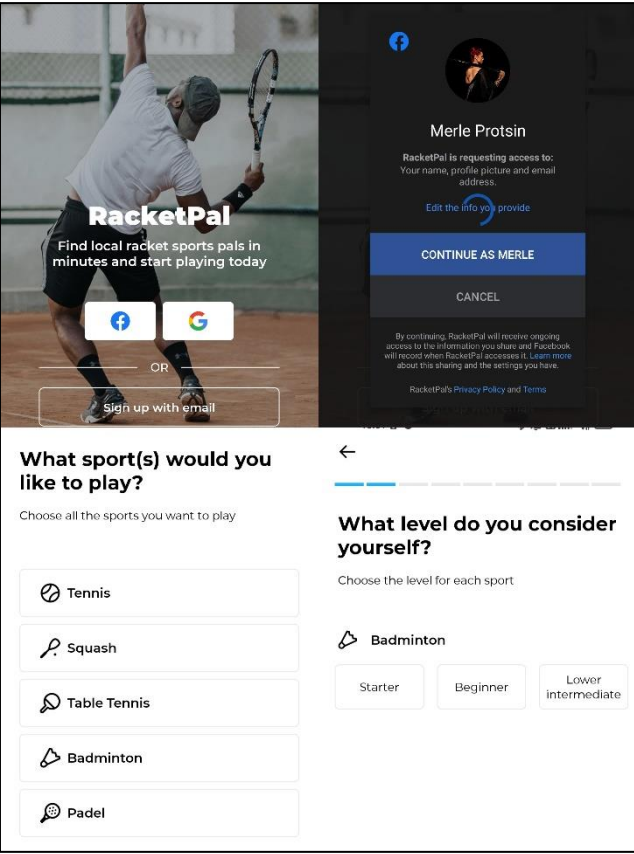

**Joonis 1.1** RacketPal vaated registreerimisel *[5]*

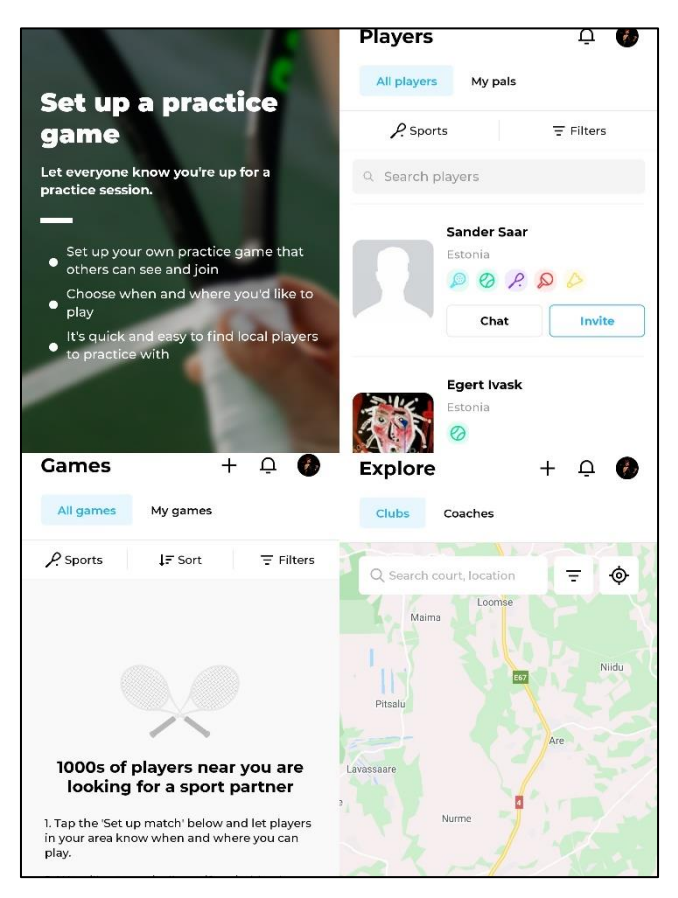

**Joonis 1.2** RacketPal kasutajaliidese vaated *[5]*

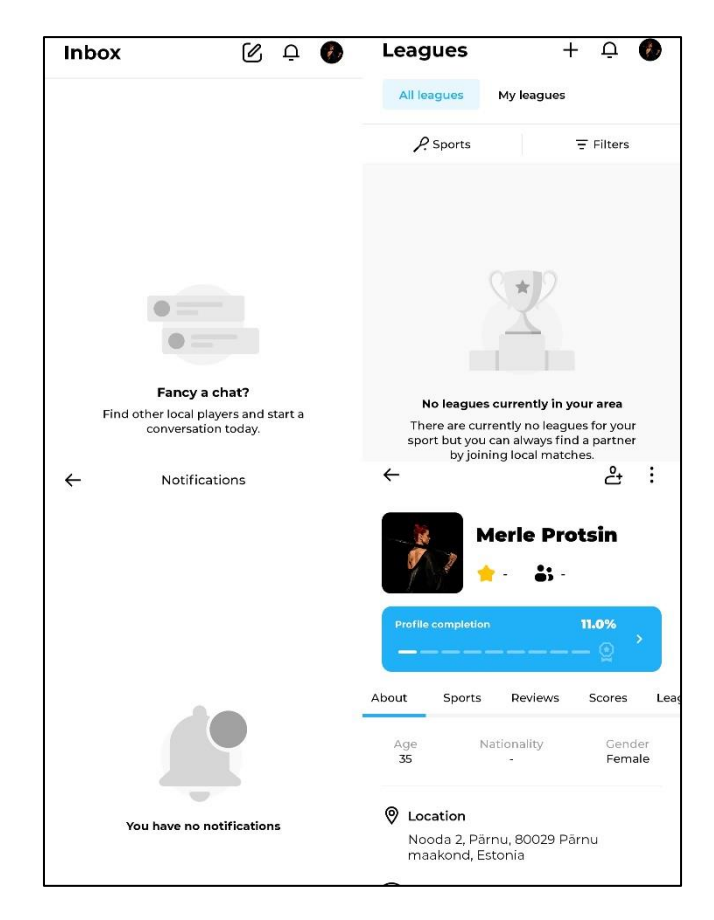

**Joonis 1.3** RacketPal kasutajaliidese vaated *[5]*

#### **1.1.2 Sporty**

Sporty rakendus on hübriidplatvorm sotsiaalmeediast ja müügist. Rakendusega saab ühineda ükskõik millise spordiala esindajana, luau omale blogilaadne leht, kuhu saab üles laadida pilte ja videoed ning luua pood mis iganes toodete turundamiseks. [7]

Kasutajaliidese disain on segane ja keeruline, võtab aega enne, kui aru saab, kus miski asub (vt Joonis 1.4, Joonis 1.5, Joonis 1.6).

Tegevused on tagasipööratavad kasutades tagasi nuppu, mida tähistab noole ikoon või risti nuppu. Navigeerimine on veidi segane, kuid vaated on varustatud pealkirjadega. Rakendus annab süsteemidialoogidega märku, kui mingi toiming ebaõnnestub näiteks vea tõttu. Rakendus ei sisalda otseselt üleliigset infot, pigem võiks vaated olla informatiivsemad, Kasutusel ei ole süsteemile orienteeritud termineid, keelekasutus on arusaadav. Fitti seadusest lähtuvalt kasutatakse olulisemate toimingute kinnitamiseks visuaalselt väljapaistvaid suuri nuppe [6]. Infoedastamise viisina on valdavalt kasutusel erisuvad värvid, mis võivad nägemisvaegusega kasutaja jaoks navigeerimise keeruliseks muuta. Erinevate ülesannete täitmiseks vajalike toimingute arv jääb mõistlikkuse piiresse. Visuaalse selguse kohapealt tundub mulle rakendus üsna segane. Peamised funktsioonid ja kasutusel olevad ikoonid ei ole tuttavlikud ja nende otstarve on kohati arusaamatu. Üldises mõttes on kasutatud siiski järjepidevat disaini.

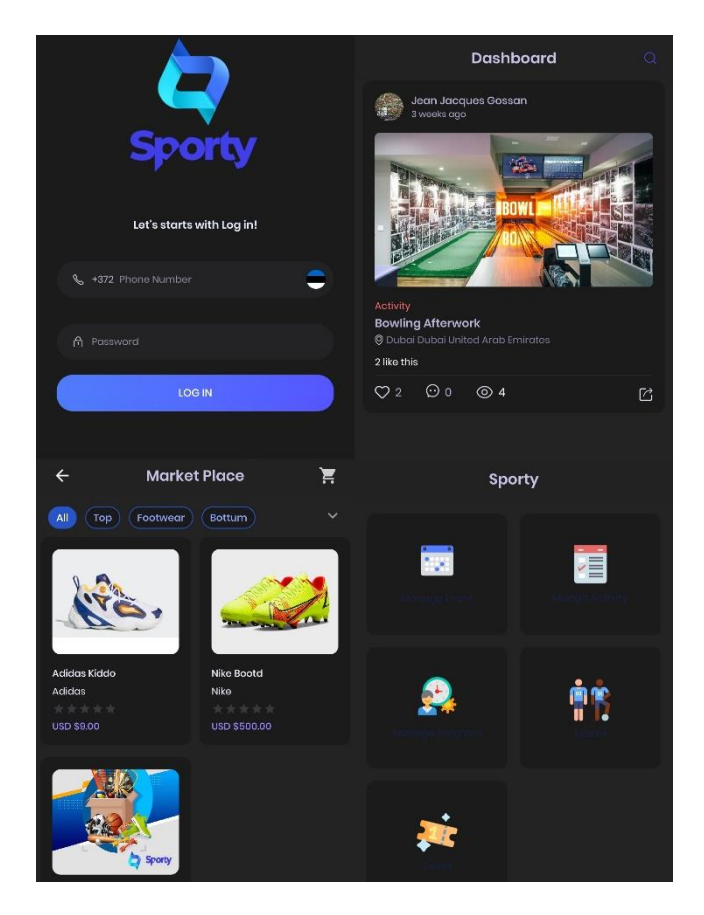

**Joonis 1.4** Sporty rakenduse kasutajaliidese vaated

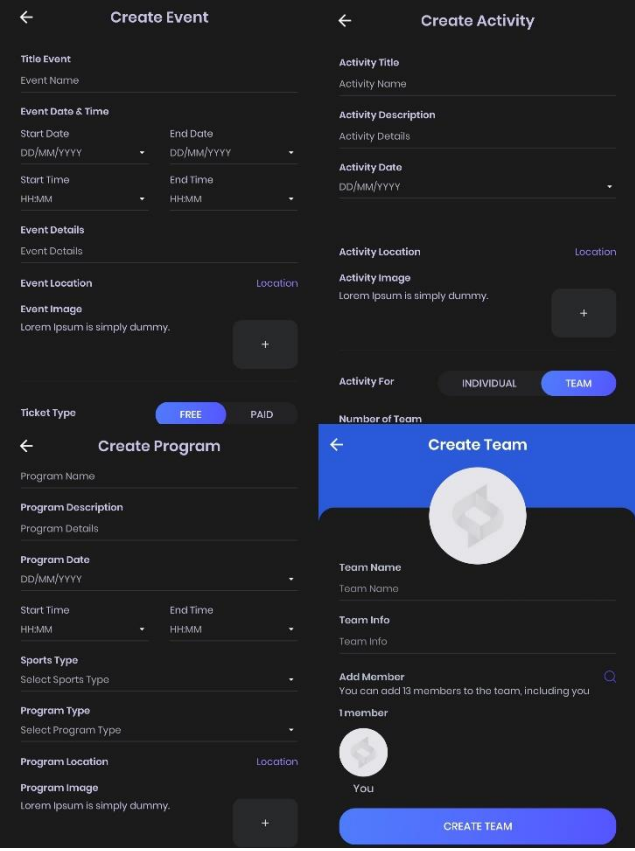

**Joonis 1.5** Sporty rakenduse kasutajaliidese vaated

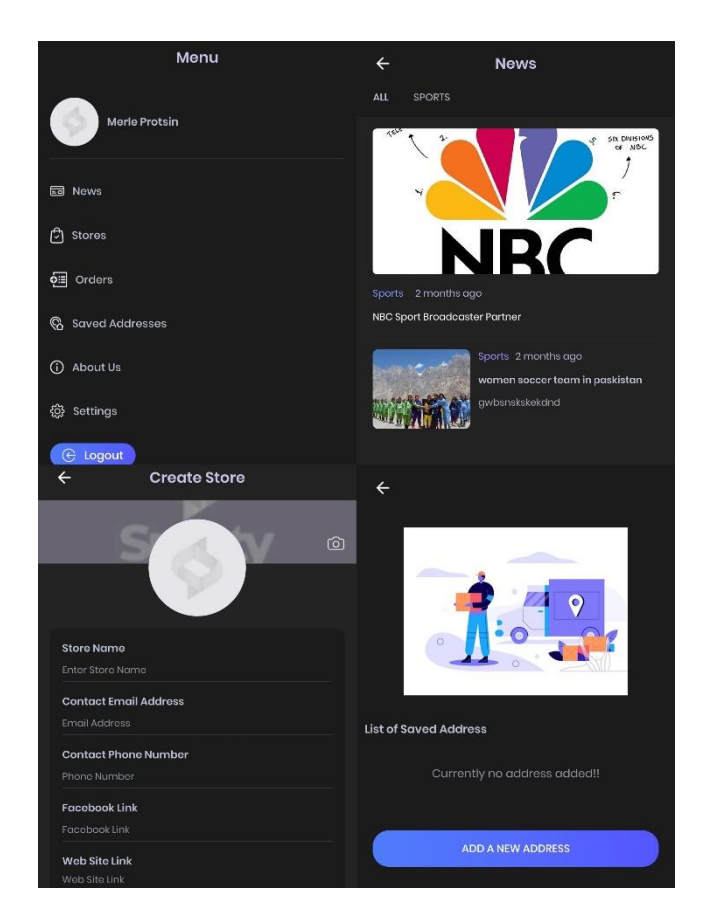

**Joonis 1.6** Sporty rakenduse kasutajaliidese vaated

# **1.2 Prototüüpimine**

Rakenduste loomise protsessi juures on oluline arvestada nii üldpildi kui ka detailidega. Loomisprotsessi algfaasis peaksid kõik olulised aspektid ühtseks nägemuseks või tooteks vormitud saama. Seejuures tuleb arvestada rakenduse huvigruppide ehk lõppkasutajatega.

Prototüüp on rakenduse mittetäielik teostus, mis võimaldab luua kasutajaliidese kavandi kiirelt ja odavalt, et selgitada ja täpsustada rakendusele esitatud nõudeid, avastada disaini alternatiive ja kasvatada sellest välja lõpptoode. Tulevane rakendus on seda parem, mida rohkem see vastab kasutaja nõuetele ja ootustele – prototüüp võimaldab viia sisse parandused vähese ajakuluga. [8]

Prototüüpe jagatakse detailsusastme järgi madala- (low-fidelity), keskmise- (midfidelity) ja kõrge (high-fidelity) detailsusega prototüüpideks. Selline jaotus võimaldab panna paika rakenduse üldise ülesehituse, minnes seejärel järjest detailsemaks ja täpsemaks.

Kõige lihtsamaks madala detailsusega prototüübiks on paberile joonistatud prototüüp, millega saab paika panna rakenduse funktsionaalsusest tuleneva arhitektuuri ehk üldise ülesehituse. Paberprototüübi eeliseks on selle madal aja ja vahendite kulu, kuid testimine nõuab palju aega ja ettevalmistusi. [9]

Järgmisena tuleb kasutusse wireframe, ehk sõrestikmudel, mis annab edasi erinevate objektide paigutuse vaadetes. Kasutusel on jooned, kastid ja värvilahendusena enamasti kaks-kolm värvi. Selliselt loodud kasutajaliidese vaated ei sisalda veel visuaale ja tehnilisi funktsioone, rõhk on objektide paigutusel. Sõrestikmudel annab visuaalse ülevaate rakenduse väljanägemisest ja aitab mõista, kuidas välja valitud disain tervikuna toimib. Sõrestikmudeleid saab koostada spetsiaalse tarkvaraga nagu näiteks Balsmiq, Axure, Omnigraffle. Tarkvaraga loodud prototüübi eeliseks on kiirem töövoog, kuid miinusena võib välja tuua kujunduse puudumise, mis raskendab mõtte edasi andmist ja nõuab täiendavaid selgitusi. [9]

Kui baasmudel on loodud saab asuda keskmise detailsusega mudelit looma. Mockup on veebilehe või rakenduse staatiline kujundus, millel on palju selle lõplikke kujunduselemente, kuid mis ei ole veel funktsionaalne. Sõrestikmudelile lisatakse kujundid, tekstifondid, värvid, mis aitab pika panna rakenduse disaini lõpplahenduse. Sellise mudeli loomiseks on mõistlik kasutada spetsiaalset tarkvara nagu Marvel, InVision või Moqups. Mudeli kasutamise plussina saab tuua selle visuaalse detailsuse, mis annab kasutajatele tunde päris tootest, võimaldades paika saada rakenduse lõppdisaini. Miinuseks on interaktiivsuse puudumine. [10]

Kui staatiline mudel on valmis, saab sellest interaktiivsuse lisamisega luua prototüübi ehk kõrge detailsusega mudeli. Prototüübi abil saab näha, erinevate kasutajapoolsete interaktsioonide tulemusi nende simuleerimise läbi. Prototüüp ei pruugi olla veel päris üks-ühele loodava rakendusega, kuid peaks olema sellele võimalikult ligilähedane. [10]

### **1.3 Kasutajaliidese testimine**

Prototüüpimise lõppfaasi üks peamisi eesmärke on selle testimine kasutajate peal. Testimise eesmärgiks on toote hindamine, et leida selle kasutatavuse probleemid, koguda kvalitatiivseid ja kvantitatiivseid andmeid ja määrata kasutajate rahulolu tootega. See võimaldab kindlaks teha veakohad enne, kui visuaalne prototüüp arendusse läheb. Testimise käigus selgub, kas kasutajad jäävad loodud prototüübiga rahule, kas on vaja teha muudatusi, et parendada kasutajakogemust ja analüüsida, kas interaktsioonid täidavad seatud kasutatavuse eesmärke. [11]

Kvalitatiivne testimine annab otsese hinnangu toote kasutatavusele – testimise tulemusena näeb, milliste kasutajaliidese elementidega kasutajad hätta jäävad, ehk millised disaini aspektid on problemaatilised ja millised töötavad hästi. Testimine hõlmab väikest arvu kasutajaid (5–8) ja tuvastab otseselt liidese peamised kasutatavusprobleemid. Seda kasutatakse sageli kujundavalt, et saada infot disainiprotsessiks ja suunata seda õiges suunas. Kvalitatiivne testmeetod sobib hästi disaini ehk toote kasutajaliidese põhiprobleemide tuvastamiseks. [12]

Kvantitatiivne testimine annab kaudse hinnangu kasutatavusele. See võib baseeruda kasutajate jõudlusel (mingi ülesande täitmise aeg, edukuse määr, vigade arv) või peegeldada kasutaja arusaama toote kasutatavusest (nt rahuloluhinnangud). Kvantitatiivse testi tulemused on lihtsalt numbrid, mida võib olla võrdluspunkti puudumisel raske tõlgendada – need ei osuta kasutajate probleemidele, ega anna teadmisi, milliseid muudatusi disainis teha. Seetõttu on paljude kvalitatiivsete testide eesmärk mitte niivõrd kirjeldada toote kasutatavust, vaid pigem võrrelda seda teadaoleva standardi, konkurendi või kujundusega. [12]

Seega kasutajaliidese disaini ja interaktsioonide prototüübi testimiseks on sobivam kasutada kvalitatiivset testimist.

Kolm üldist kasutatavuse testimise tüüpi: modereeritud vs modereerimata; kaug vs isiklik; uuriv vs võrdlev.

Modereeritud testimise seanssi juhitakse kohapeal või eemalt uurija poolt, kes tutvustab testi osalejatele, vastab nende päringutele ja esitab järelküsimusi. Ja vastupidi, modereerimata test tehakse ilma otsese järelevalveta - osalejad võivad viibida laboris, kuid on tõenäolisem, et nad viibivad oma kodus ja/või kasutavad testitava rakenduse sirvimiseks oma seadmeid. [13]

Modereeritud testimine annab tavaliselt põhjalikke tulemusi tänu uurijate ja testis osalejate vahelisele otsesele suhtlusele, kuid selle korraldamine ja läbiviimine võib olla kulukas (nt testimispaiga leidmine, koolitatud uurija palkamine ja/või osalejatele hüvitise maksmine). Modereerimata testimise hind on madalam, kuigi osalejate vastused võivad jääda pealiskaudseks ja järelküsi ei saa küsida. [13]

Üldreeglina kasutatakse modereeritud testimist kasutaja käitumise põhjuste uurimiseks ja modereerimata testimist väga konkreetse küsimuse testimiseks või käitumismustrite jälgimiseks ja mõõtmiseks. [13]

Kaug kasutatavuse testid tehakse interneti või telefoni teel; Isiklik testimine, nagu nimigi ütleb, nõuab testi sooritamist uurija/moderaatori füüsilisel juuresolekul. Võrreldes kaugtestidega annavad isiklikud testid täiendavaid andmeid, kuna uurijad saavad jälgida ja analüüsida kehakeelt ja näoilmeid. Isiklik testimine on aga tavaliselt kulukas ja aeganõudev: tuleb leida sobiv ruum, leida konkreetne kuupäev ning värvata osalejaid. Kaugtestimine see eest ei lähe nii süvitsi osaleja arutluskäikudesse, kuid see võimaldab testida palju inimesi erinevates geograafilistes piirkondades, kasutades selleks vähem ressursse. [13]

Uurimuslikud testid on avatud. Osalejatel palutakse ideede ja kontseptsioonide kohta ajurünnakuid, arvamusi ja emotsionaalseid muljeid avaldada. Teavet kogutakse

17

tavaliselt tootearenduse varases staadiumis ja see aitab uurijatel tuvastada turulünki, tuvastada võimalikke uusi funktsioone ja töötada välja uusi ideid. [13]

Hindamisuuringuid kasutatakse selleks, et testida kasutaja rahulolu tootega ja seda, kui hästi ta oskab seda kasutada. Seda kasutatakse toote üldise funktsionaalsuse hindamiseks. [13]

Võrdlevate uurimismeetodite puhul palutakse kasutajatel valida kahest lahendusest, kumba nad eelistavad, ning neid kasutatakse toote võrdlemiseks selle peamiste konkurentidega. [13]

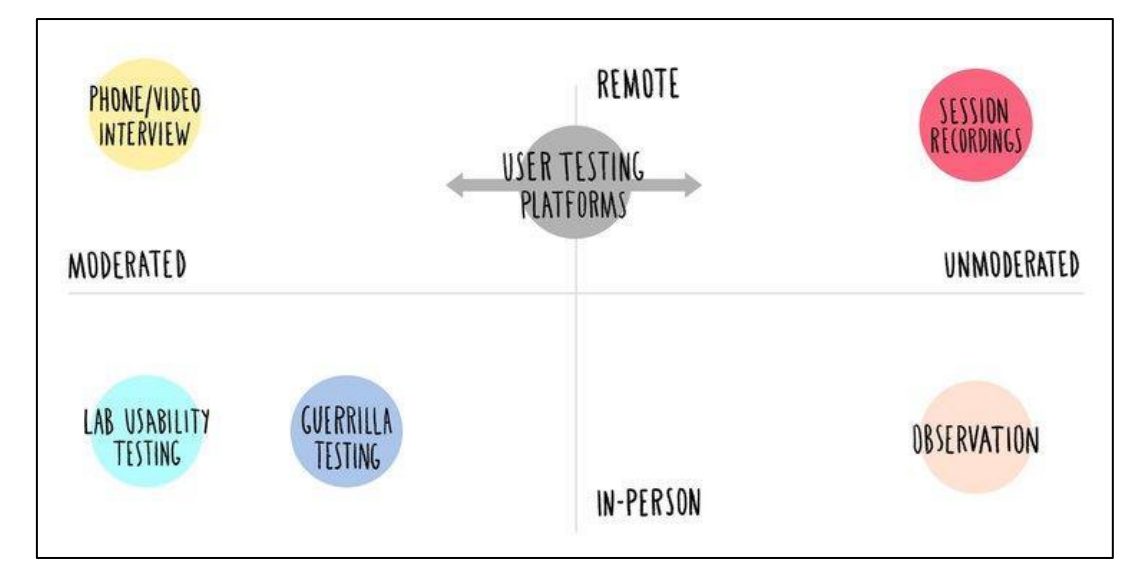

### **1.3.1 Testimise metoodikad**

#### **Joonis 1.7** Kasutatavuse testimise meetodid *[13]*

Iga kasutatavuse testimise meetod annab vastused uurimisküsimustele. Valitud meetod sõltub nii ressurssidest kui ka eesmärkidest (vt Joonis 1.1). [13]

Testid, mida modereeritakse ja viiakse läbi isiklikult, pakuvad kõige suuremat kontrolli. Need on ressursimahukad, kuid sobivad suurepäraselt põhjaliku teabe kogumiseks. Sellisteks meetoditeks on:

• Laboratoorsed kasutatavuse testid - Seda tüüpi kasutatavuse uurimine toimub spetsiaalselt ehitatud kasutatavuse testimise laboris. Katsealused täidavad ülesandeid arvutites/mobiilseadmetes, samal ajal kui koolitatud moderaator jälgib ja küsib küsimusi. Tavaliselt jälgivad sidusrühmad ka protsessi ja teevad testimisalal ühesuunalise peegli taga märkmeid. Labori kasutatavuse testimise peamine eelis on selle kontrollitud keskkond: kõiki seansse juhitakse samades standardtingimustes, mis muudab selle võrdlustestide jaoks eriti kasulikuks. Need testid on aga kallid ja põhinevad tavaliselt väikesel testijate arvul (8–10 osalejat uurimisringi kohta) kontrollitud keskkonnas, mis ei pruugi kajastada teie tegelikku kliendibaasi ja/või tegelikke kasutustingimusi. [13]

• Geriljatestimine - katsealused valitakse juhuslikult avalikust kohast, tavaliselt kohvikust, kaubanduskeskusest jne. Neil palutakse teha kiire kasutatavuse test, sageli kinkekaardi või muu soodustuse vastu. Geriljatestimist kasutatakse laia läbilõike testimiseks inimestest, kellel ei pruugi olla tootega seotud ajalugu. See on kiire viis koguda suures koguses kvalitatiivseid andmeid, mis kinnitavad teatud disainielemente või funktsionaalsust, kuid see ei ole hea meetod põhjalikuks testimiseks või järelkontrolliks, kuna inimesed ei soovi või ei suuda tavaliselt loobuda rohkem kui 5–10 minutist oma ajast. [13]

Modereeritud ja kaug kasutatavuse testid viiakse läbi arvuti või telefoni kaudu ning selleks on vaja koolitatud moderaatorit. Need sobivad paljude testijate hulgast valimiseks, kasutades samas ära moderaatori oskusi ja võimet süveneda sügavale. Sellisteks meetoditeks on:

- Telefoniintervjuud testis juhendab moderaator suuliselt osalejaid arvutis ülesandeid täitma ja kogub tagasisidet, samal ajal kui kasutaja elektrooniline käitumine salvestatakse eemalt. Telefoniintervjuud on ökonoomne viis kasutajate testimiseks laias geograafilises piirkonnas. Kuna need on odavamad kui isiklikud intervjuud, aitavad need koguda lühema aja jooksul rohkem andmeid. [13]
- Kaartide sorteerimine hõlmab kontseptsioonide paigutamist virtuaalsetele märkmekaartidele ja võimaldamist osalejatel kaarte rühmadesse ja kategooriatesse tõsta. Pärast kaartide sorteerimist selgitavad nad oma loogikat moderaatori juhitavas ülevaatesessioonis. Kaartide sorteerimine on suurepärane meetod nii uutele kui ka olemasolevatele veebisaitidele, et saada tagasisidet paigutuse ja navigeerimisstruktuuri kohta. Selle tulemused näitavad disaineritele ja tootejuhtidele, kuidas inimesed ja potentsiaalsed kliendid loomulikult korraldavad teavet, mis võib muuta saidi navigeerimise intuitiivsemaks. [13]

Modereerimata kaugtestimine – need passiivsed testimismeetodid põhineva peamiselt arvutiprogrammidel ja annavad ülevaate sellest, kuidas kasutajad oma loomulikus keskkonnas veebisaidiga suhtlevad.

Sellisteks meetoditeks on:

• Seansi salvestamine - kasutatakse tarkvara, et salvestada tegelike (kuid anonüümseks muudetud) inimeste tegevusi veebisaidil, nagu hiireklõpsud, liikumine ja kerimine. Seansi salvestamine on suurepärane viis saidi kavandatud funktsionaalsusega seotud suuremate probleemide tuvastamiseks, kuidas inimesed suhtlevad selle lehe elementidega, ning näha kohti, kus nad komistavad, pöörduvad tagasi eelmisele lehele kiiresti pärast uuele maandumist või lahkuvad täielikult. [13]

• Veebipõhised testimistööriistad ja -platvormid - internetis on mitmesuguseid testimistööriistu, mis võimaldavad vaadelda kasutajate käitumist veebisaidil; mõned võimaldavad maksta osalejatele lühikeste testide sooritamise eest, teised aga jälgivad tegelike kasutajate käitumist saidiga suhtlemisel. Võib saada helisalvestisi kasutajatest, kes saidil navigeerivad, või videoid, kuidas kasutajad täidavad teatud ülesandeid. [13]

Modereerimata isiklikud testid viiakse läbi kontrollitud keskkonnas, kuid need ei nõua isikut testi läbiviimiseks. See annab mitmed kontrollitud atmosfääris testimise eelised ja vähendab võimalust, et moderaator võib osalejaid oma küsimustega juhtida või mõjutada.

Sellisteks meetoditeks on:

- Vaatlus seda tüüpi testis osalevad uurijad passiivselt, kui osalejad läbivad laboris juhiseid. Nad võivad sekkuda, kui osaleja takerdub, kuid muidu jäävad nad vaikseks ja keskenduvad märkmete tegemisele. Vaatlustestid võimaldavad uurijatel näha osalejate kehakeelt ja näoilmeid ilma sekkumiseta. [13]
- Silmade jälgimine testide käigus jälgivad ja uurivad uurijad kasutajate silmade liikumist spetsiaalse arvutile paigaldatud pupillide jälgimise seadme abil. Analüüsides, kuhu kasutajad ülesande täitmisel oma tähelepanu suunavad, saab masin luua soojuskaarte või liikumistee diagramme. Uuringuid saab kasutada teabe kogumiseks selle kohta, kuidas kasutajad lehega visuaalselt suhtlevad. Samuti aitavad need testida paigutus- ja kujunduselemente ning näha, mis võib häirida või kellegi tähelepanu põhilehe elementidelt eemale viia. Negatiivseks küljeks on sedalaadi testi maksumus: uuring nõuab spetsiaalset varustust ja tarkvara. [13]

Üheks de facto meetodiks peetakse veel valjuhäälselt mõtlemise meetodit (think-aloudprotocol), mis on odav, robustne, paindlik ja lihtne. Protokoll näeb ette, et kasutajad mõtlevad kogu prototüübi testi läbimise aja valjuhäälselt – verbaliseerivad oma mõtteid kasutajaliideses liikudes. Selle meetodi eeliseks on reaalse tagasiside saamine tekkinud väärarusaamadest, mille kaudu saab teostada toote ümberkujundamist. Kui kasutaja tõlgendab kujunduselemente vääriti, tuleb neid muuta ning mis veelgi parem, testi tulemusena selgub, miks kasutajal mõne kasutajaliidese elemendi suhtes väärarusaamad tekivad ja miks nad arvavad, et teisi elemente on lihtne kasutada. Meetodit saab kasutada arenduse mis tahes etapis, alates varajastest paberprototüüpidest kuni täielikult rakendatud töötavate süsteemideni. Seda meetodit saab kasutada mis tahes tüüpi kasutajaliidese hindamiseks mis tahes

tehnoloogiavormiga. Veebisaidid, tarkvararakendused, sisevõrgud, tarbekaubad, ettevõttetarkvara, mobiilidisain – valjusti mõtlemine puudutab neid kõiki, sest toetutakse kasutajatele, kes mõtlevad. [14]

# **2. MEETODID**

Prototüübi üldist skeemi kavandama hakates võtsin aluseks varasemalt teostatud prototüübi vaated (vt Joonis 2.1), millele tuginedes hakkasin kirja panema rakenduse vaateid ja nende sisu. Kõigepealt tuli paika panna rakenduse kõige olulisemad lehed ja funktsioonid, mis annaksid rakendusele selle eesmärgipärase sisu. Sealt edasi sai hakata tuletamise kaudu järjest detailsemaks minema – näiteks, mis valikud ja funktsionaalsus peaks minema profiili vaatesse; mis on üldine kasutajateekond ühest vaatest teise jõudmisel jne. Selle protsessi läbisin paberi ja pastaka kaasabil, sest see tundud kõige kiirem ja lihtsam meetod ajurünnaku läbimiseks, ideede täiendamiseks ja ka välistamiseks (vt Joonis 2.2, Joonis 2.3).

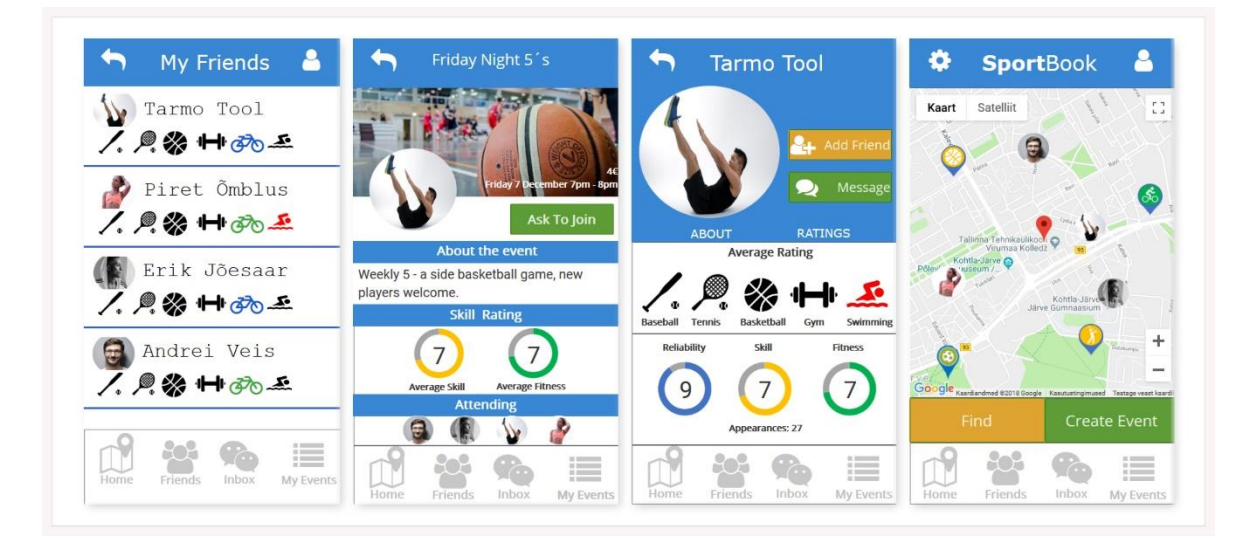

**Joonis 2.1** Varasemalt loodud prototüübi vaated

teha juunde groups?  $31154 205$  $1024 \times 549$ HOITED EVENT GROUP MANAGEMEN<br>- S UPCOMING : PAIT<br>- CEEATE EVENT French management \* 384.54 y 754, 35 x 29.46 y 227  $1125 - 1032 \times 11$ Factback Per et  $\frac{470 \times 18}{x\sqrt{60} \times 21}$ HOSTED EVENT VECOMING MA -> Fluar a player 2 PROFILE<br>3 HAVOURITEI<br>3 HAVENCHEI<br>4 HAVENCHEUTENT PHAP<br>5 JEARCHEUTENT PHAP Men -> 1 PROFILE CANCEL EVENT Past YAIK TO 20IN EVENT Kolmopäevan lowpoll VNETTALE EVENT HOLT -> Event Details VRATE SKILL -> group Manggement-> Create Event Pate Shill Kalender Vitile<br>1604 gerousy Manine Tensite Ujular Thou wany participants -> Event Detar !! -> Group Man a sement

**Joonis 2.2** Süsteemi kavandid

were lica FEED / MAD /POCH! EVERY - PARKER DOLLY -> PROFILE PROTILE  $1080 \times 608$ - Judbach MY EVENTS JOINED -> PAST, UPCOMING A. 1. Sching V MY EVENTI HOSTED -> PAST, UPCOMING My sport profile 2. Picture sadd MY FAVOURITED PLACED; OCCURENT  $S. 70000001 - 411 - 7700116$  $Evev \rightarrow d$ details of management 4 sport pall -> list ->profiles MY SPORT PROFILE 5. Favourville - Paces HAP Tearing weeks JETTINGS Join nur fait to join<br>Frent falsant clerk 16. My Evants = upcoming w SPORT PALS LILT CHAT 17. Mellager - read / write Map -> Criate west SPORT PAL (amore sublings from padd memor) 18. My Sport Poffle & list of sports MERALES LIGT  $\Rightarrow$  shills HOSTED EVENT MANAGEMENT PATT Past trunt = details late players  $u$ YOUN NEW EVENT

#### **Joonis 2.3** Süsteemi kavandid

Lõpliku prototüübi elluviimiseks kasutasin nö *mockup* meetodit, mis võimaldas ilma funktsionaalsete piiranguteta oma nägemust rakenduse kasutajaliidesest luua. Kogu rakenduse disain sai loodud käsitsi veebilehel Marvelapps.com. Iga ekraanil toimuva muudatuse jaoks tuli luua uus ekraanivaade. Rakenduse demo loomiseks tuli ekraanivaadetele lisada hotspotid, mille abil erinevate vaadete vahel liikudes tekiks ettekujutlus rakenduse kasutamisest ja funktsionaalsusest.

Prototüübi ekraanivaadete disainimiseks võimaldas Marvelapps.com veebileht kasutada nende oma disainilehte (vt Joonis 2.4), või siis laadida üles mujal loodud pildifailid. Valisin ekraanivaadete loomiseks esimese variandi, mis tundus käepärasem ja sisaldas kataloogi erinevate disainelementidega.

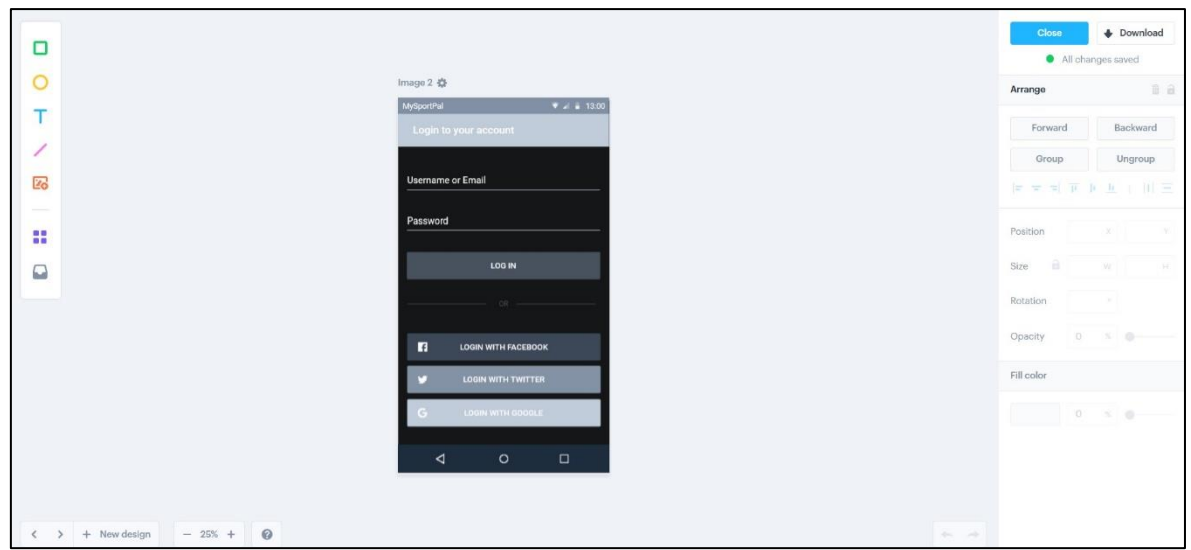

**Joonis 2.4** Marvelapps.com ekraanivaate disainimise leht

Kõik elemendid, nende paigutus ja värvilahendus tuli endal luua. Juba salvestatud ekraanivaateid sai nö taaskasutada, kui oli vajadus muuta ainult mõnda ekraanil olevat elementi. Kokku sai loodud 64 erinevat pildifaili (vt Joonis 2.5), millest 47 on rakenduse demos kasutusel.

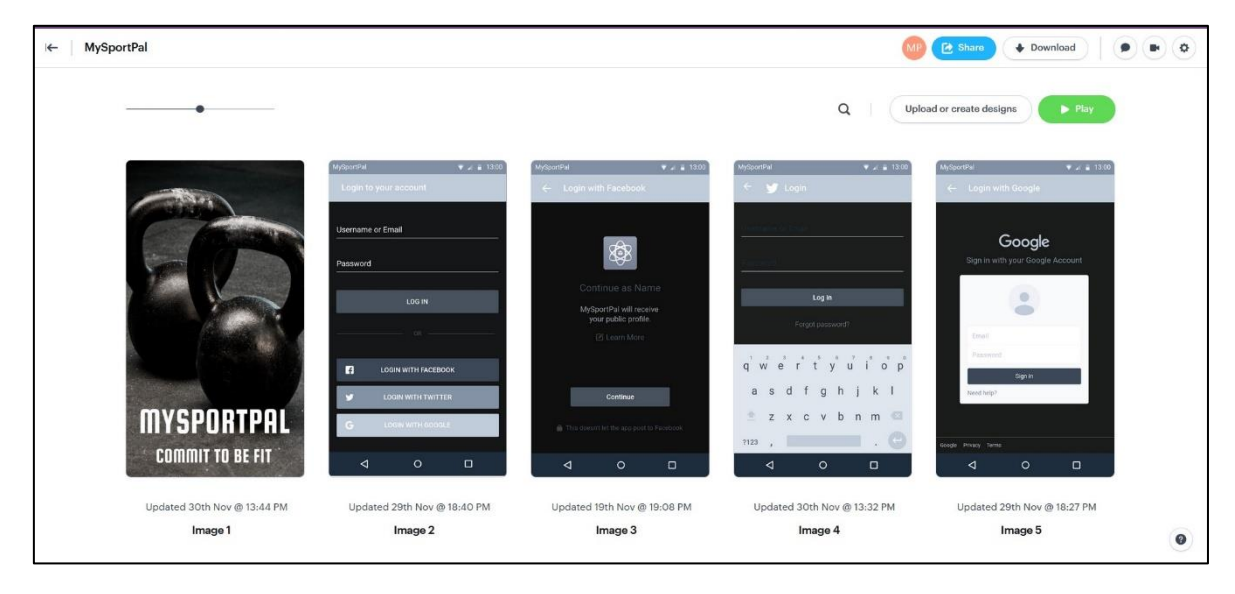

**Joonis 2.5** Marvelapps.com valmis ekraanivaated

Rakenduse demo loomiseks tuli igale kasutatavale ekraanivaatele lisada hotspotid (vt Joonis 2.6), mis viitasid mõnele järgmisele ekraanivaatele. Demo luues keskendusin põhifunktsionaalsusele, ega lisanud iga võimalikku stsenaariumit, mis kuskile vajutades toimuma peaks. Demo eesmärgiks on edasi anda idee, mitte laskuda kohe pisidetailidesse.

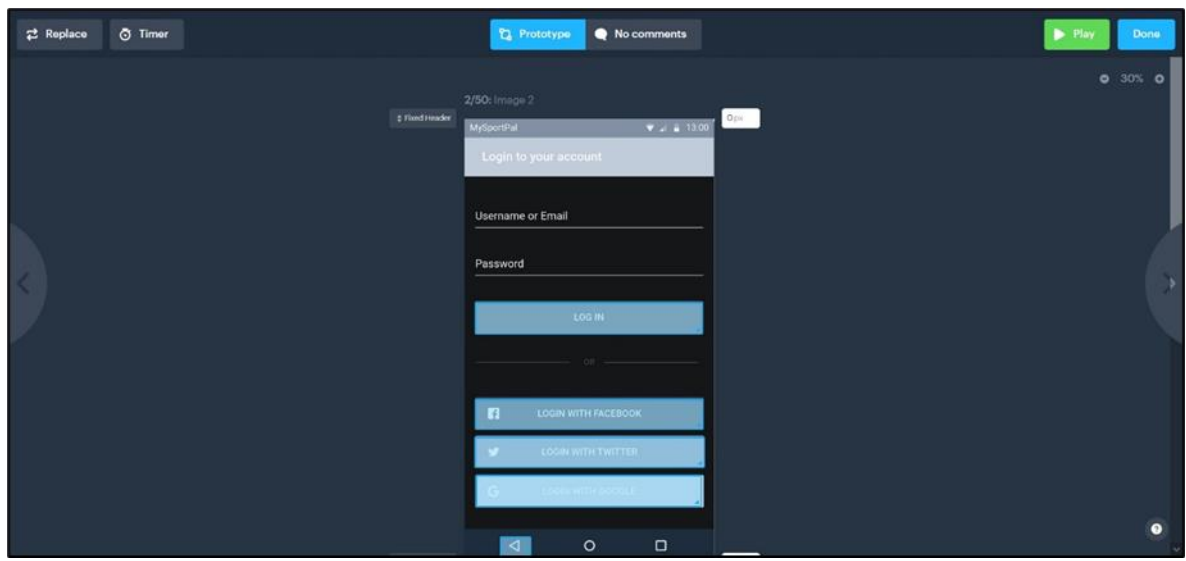

**Joonis 2.6** Rakenduse demo loomine hotspotide lisamisega

## **2.1 Kasutajaliidese heuristikad**

Kasutajaliides (UI) on vahelüli, kus toimub inimeste ja masinate vaheline suhtlus. Kasutajaliides on kasutajakogemuse (UX) lahutamatu aspekt, mis koosneb kahest suurest osast: visuaalne disain, mis annab edasi toote välimust ja tunnet; ja interaktsiooni disain, mis on elementide funktsionaalne ja loogiline organiseerimine. Kasutajaliidese disaini eesmärk on luua kasutajaliides, mis muudab kasutajate jaoks tootega suhtlemise lihtsaks, tõhusaks ja nauditavaks. [15]

UI disain seab esikohale kasutaja visuaalse kogemuse. Hea kasutajaliides on funktsionaalne, usaldusväärne ja nauditav kasutada. Kasutajaliidese disain peaks minimeerima jõupingutusi, mida kasutaja peab tootega suhtlemiseks investeerima, ja aitama kasutajatel oma eesmärke hõlpsalt saavutada. [15]

Hea kasutajaliidese kujundus on toote edu jaoks ülioluline. Ilma selleta võivad kasutajad leida, et toode on kasutuskõlbmatu. Enamik disainereid järgib kasutajaliidese kujundamise põhimõtteid, et juhtida oma disainilahendusi ja tagada nende toodete edu. Liidese kujundamise põhimõtted esindavad kõrgetasemelisi kontseptsioone, mida kasutatakse tarkvara kujundamisel. Need põhinevad Jakob Nielseni 10 kasutajaliidese disaini kasutatavuse heuristikal, Ben Shneidermani liidese kujundamise kaheksal kuldreeglil ja Bruce Tognazzini interaktsioonidisaini põhimõtetel. Enamik põhimõtteid on rakendatavad kõigi interaktiivsete süsteemide puhul – traditsioonilistes GUIkeskkondades (nagu töölaua- ja mobiilirakendused, veebisaidid) ja mitte-GUI-liidestes (nagu häälepõhised interaktsioonisüsteemid). [15]

Kasutajaliidese disaini kõige olulisemad elemendid on:

- Andke kasutajatele liidese üle kontroll
- Tehke tootega suhtlemine mugavaks
- Vähendage kognitiivset koormust
- Muutke kasutajaliidese disain järjepidevaks

Kasutajaliidese kujundusi on erinevat tüüpi, kuid kolm kõige populaarsemat on graafiline kasutajaliides (GUI), häälkasutajaliides (VUI) ja menüüpõhine. GUI-des suhtlevad kasutajad teabega, manipuleerides seadme või puudutuse abil visuaalseid objekte digitaalsel ekraanil. Hästi läbimõeldud graafilise kasutajaliidese elemendid peaksid olema kujundatud nii, et need toetaksid head õpitavust ja leitavust. Kui kasutajad näevad tuttavaid visuaalseid elemente ja interaktsioonimustreid, saavad nad aru, kuidas kasutajaliidesega suhelda, seda lihtsalt vaadates. Samuti on oluline tagada, et GUI elemendid oleksid ühtsed – kasutajaliides peaks olema järjepidev, et luua kontrolli- ja töökindlustunne. [15]

## **2.2 Kasutajatele liidese üle kontrolli andmine**

Head kasutajaliidesed sisendavad nende kasutajatesse kontrollitunnet. Kasutajatele kontrolli andmine annab neile mugavuse; nad õpivad ja omandavad kiiresti meisterlikkuse tunde. [16]

Tegevused tuleb muuta tagasipööratavaks. See reegel tähendab, et kasutajal peaks alati olema võimalik oma tegemistest kiiresti tagasi minna. See võimaldab kasutajatel toodet uurida ilma pideva ebaõnnestumise hirmuta – kui kasutaja teab, et vigu saab hõlpsasti tagasi võtta, julgustab see tundmatute võimaluste uurimist. [17]

Seega lähtusin prototüübi kasutajaliidest disainides, et see oleks hõlpsasti navigeeritav ja navigeerimine oleks ilma juhendamiseta selge ja enesestmõistetav.

Lähtusin põhimõttest, et kasutajatele tuleb anda visuaalseid vihjeid. Visuaalsed vihjed toimivad kasutajatele meeldetuletustena. Lehekülje/vaate pealkirjad, hetkel valitud navigeerimisvalikute esiletõstmised ja muud visuaalsed abivahendid annavad kasutajatele vahetu ülevaate nende asukohast liideses. Selleks kasutasin oma prototüübi vaadetes eristuvaid värve ja navigeerimisribasid (vt Joonis 2.7).

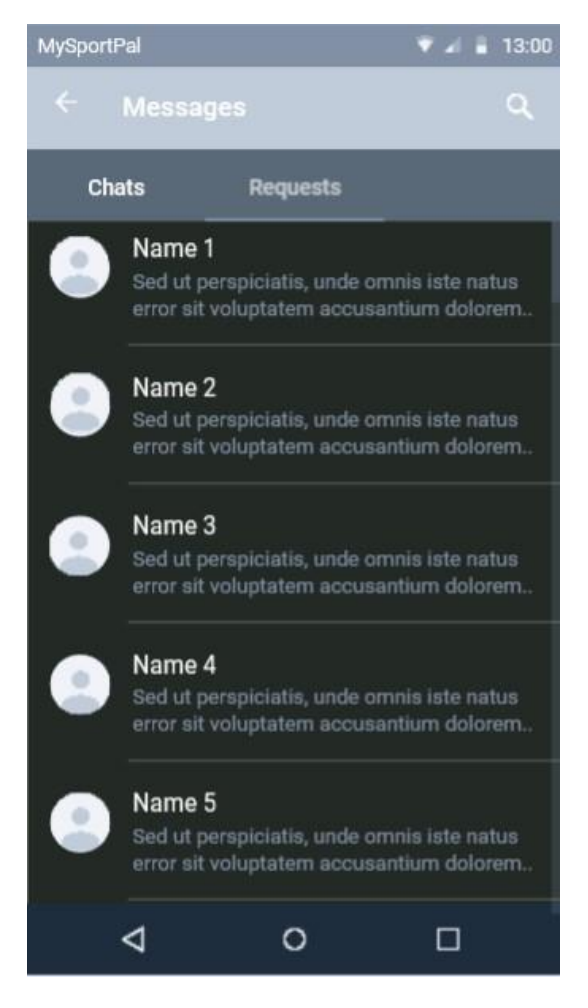

**Joonis 2.7** Valitud navigeerimisvalikute esiletõstmine

Kasutajatele tuleb anda informatiivset tagasisidet. Tagasiside on tavaliselt seotud tegevuspunktidega – iga kasutaja toimingu kohta peaks süsteem näitama sisukat ja selget reaktsiooni. Süsteem, mis annab tagasisidet iga tegevuse kohta, aitab kasutajatel saavutada oma eesmärke ilma probleemideta. [16] Seega lisasin prototüübi vaadetele näiteks süsteemidialoogid, mis näitavad, et toiming on edukalt lõpule viidud (vt Joonis 2.8).

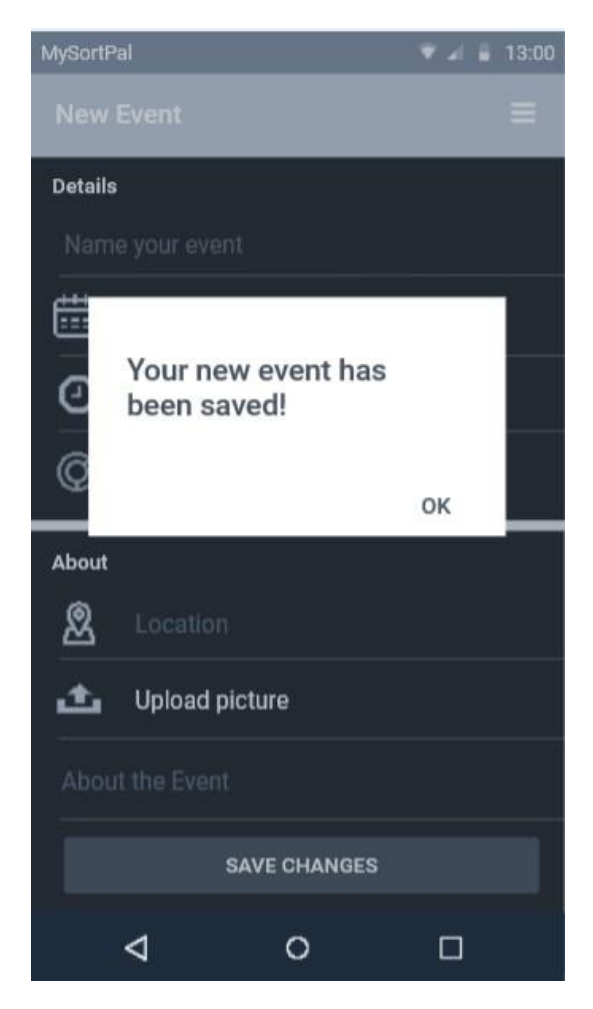

**Joonis 2.8** Süsteemidialoog näitab kasutajale, et toiming on edukalt lõpule viidud

## **2.3 Kasutaja mugav tootega suhtlemine**

Kõrvaldada tuleks kõik elemendid, mis kasutajaid ei aita - liidesed ei tohiks sisaldada teavet, mis on ebaoluline või harva vajalik. Ebaoluline teave tekitab kasutajaliideses müra – see konkureerib asjakohase teabega ja vähendab selle suhtelist nähtavust. Lihtsustage liideseid, eemaldades mittevajalikud elemendid või sisu, mis ei toeta otseselt kasutaja ülesandeid. Kasutajaliidest tuleb kujundada nii, et kogu ekraanil kuvatav teave oleks väärtuslik ja asjakohane. [17]

Kasutajaliidese lihtsustamise eesmärgil ei lisanud ma erinevaid rakenduses ettenähtud navigeerimisvalikuid ekraani allosasse, nagu algses disainis, vaid viisin need kõik menüüsse, mis on avatav pea igas vaates (vt Joonis 2.9).

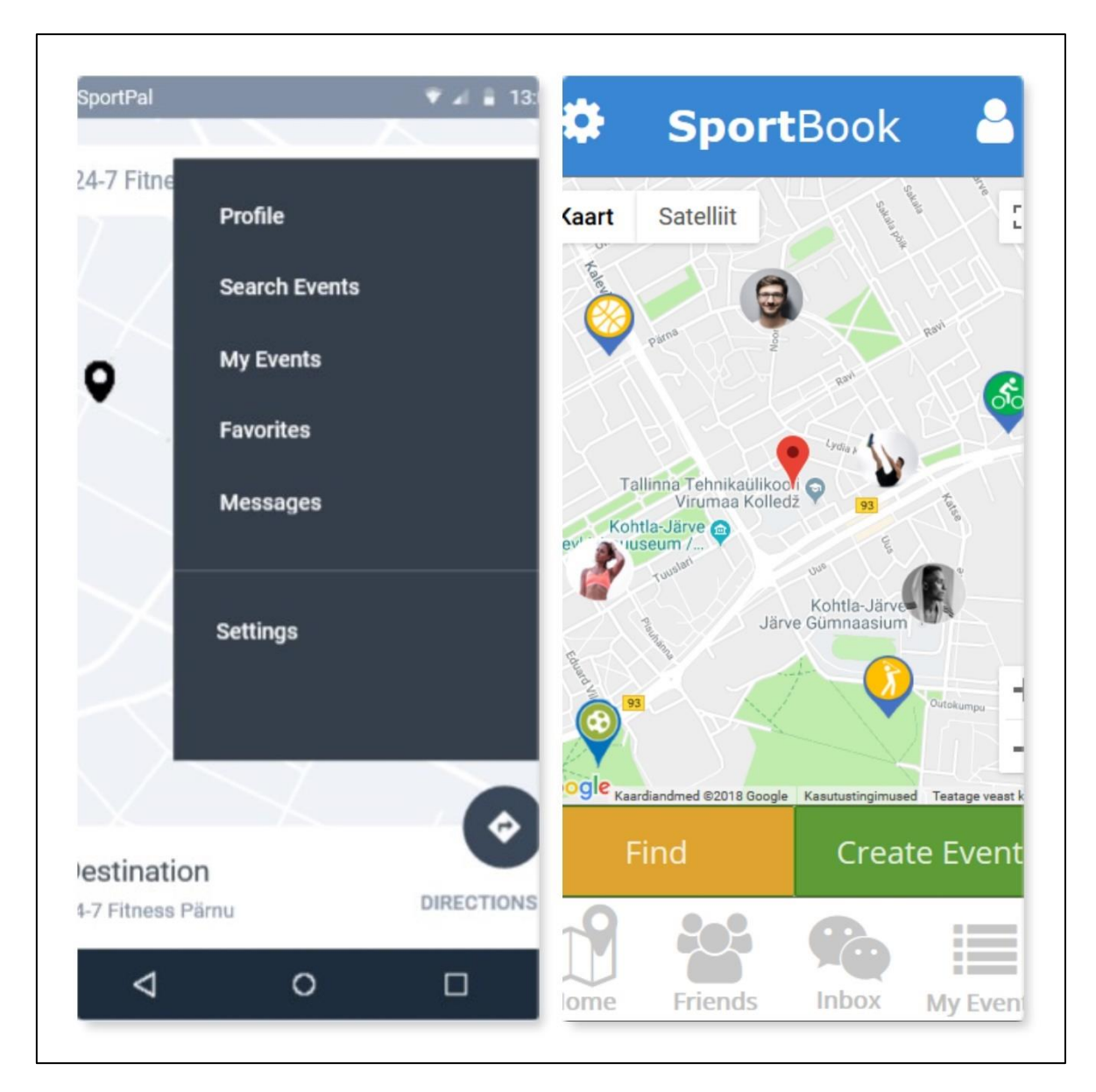

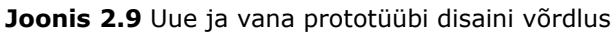

Vältida tuleb süsteemile orienteeritud termineid - toote kujundamisel on oluline kasutada kergesti loetavat ja arusaadavat keelt. Süsteem peaks rääkima kasutaja keeles, kasutades sõnu, fraase ja mõisteid, mis on kasutajale tuttavad. [15] Selleks, et kasutajaid mitte segadusse ajada, analüüsisin erinevaid rakendusi oma telefonis, et välja selgitada terminid ja fraasid, mida enamuses kasutatakse (vt Joonis 2.10).

Interaktiivsetele elementidele võiks rakendada Fitti seadust - sihtmärgi omandamiseks kuluv aeg sõltub sihtmärgi kaugusest ja suurusest. See tähendab, et oluliste funktsioonide jaoks on parem kavandada suured sihtmärgid (suurte nuppudega on lihtsam suhelda). Mis tähendab, et oluliste funktsioonide jaoks kujundasin suured ja arusaadava kirjaga nupud (vt Joonis 2.10).

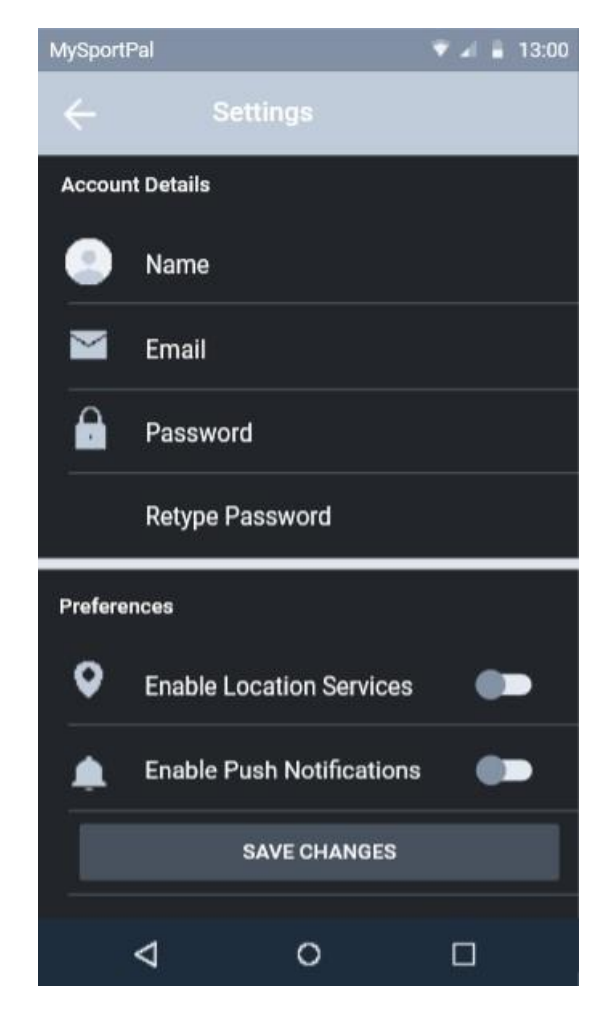

**Joonis 2.10** Arusaadavate terminite, fraaside ja Fitti seaduse kasutamine

Värv on üks disaini elementidest, millel on juurdepääsetavusele tugev mõju. Inimesed tajuvad värve erinevalt – mõned kasutajad näevad kõiki värve, kuid paljud inimesed suudavad eristada vaid piiratud värvivalikut. Ligikaudu 10 protsendil meestest ja ühel protsendil naistest on mingi värvipimeduse vorm. Liideste kujundamisel on parem vältida värvide kasutamist teabe edastamise ainsa viisina. Iga kord, kui soovitakse, et värvid liideses teavet edastaksid, peaks kasutama muid viiteid teabe edastamiseks neile, kes värve ei näe. [18] Mistõttu võtsin kohati kasutusele lülitid (vt Joonis 2.10) ja liugurid (vt Joonis 2.11), mis näitavad visuaalselt, kas valitud funktsioon on sisse lülitatud või liugurite puhul, selle asendit.

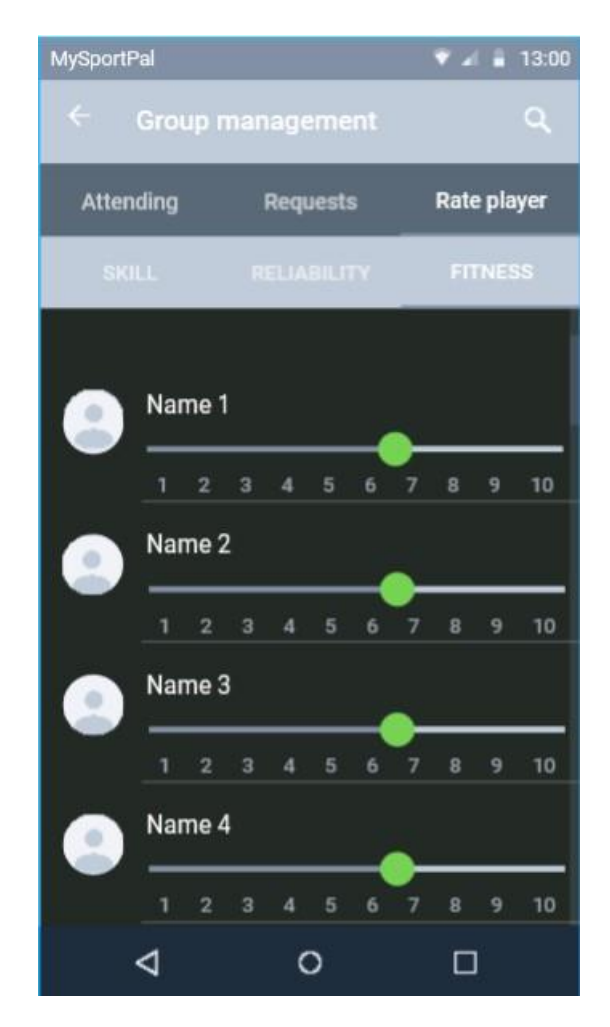

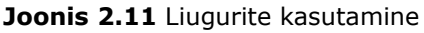

### **2.4 Kognitiivse koormuse vähendamine**

Kognitiivne koormus on toote kasutamiseks vajalik vaimse töö hulk. Parem on mitte panna kasutajaid toote kasutamiseks liiga palju mõtlema/töötama. [16]

Vähendada tuleb ülesande täitmiseks vajalike toimingute arvu - kasutajaliidese kujundamisel tuleb püüda vähendada kasutajalt eesmärgi saavutamiseks vajalike toimingute koguarvu. Tasub meeles pidada kolme klõpsu reeglit, mis viitab sellele, et toote kasutaja peaks suutma leida mis tahes teabe mitte rohkem kui kolme hiireklõpsuga. [15] Siinkohal tuleb taas kasutusele menüü, läbi mille saab kõige olulisemate vaadete ja toiminguteni mõne klõpsuga, vältides nii arutuid toimingute jadasid ja rägastikke.

Äratundmine meenutamise asemel - üks Jakob Nielseni kümnest kasutatavuse heuristikast soovitab kasutajaliidese disainis eelistada äratundmist, mitte meenutamist. Millegi äratundmine on palju lihtsam kui meelde tuletamine, kuna äratundmine hõlmab meie ajus rohkem vihjeid (vihjed põhjustavad mälus oleva seotud teabe aktiveerumist ja aitavad meil teavet meelde jätta). Kasutada tuleb visuaalset selgust - hea visuaalne korraldus parandab kasutatavust ja loetavust, võimaldades kasutajatel kiiresti otsitava teabe leida ja liidest tõhusamalt kasutada. [17]

Äratundmise põhimõttest lähtuvalt püüdsin prototüübi vaadetele lisada ikoone ja nuppe, mille kujundus on kasutusel nii rakendustes kui programmides. Seadete nupp kujutab hammasratast, menüü nupp kujutab kolme horisontaalset kriipsukest, sõnumite ikoonil on kujutatud kirjaümbrikku, lemmikute juurde pääseb tähekese ikooni kaudu, tagasi eelmisele lehele saab vasakule suunava noolega jne (vt Joonis 2.12)

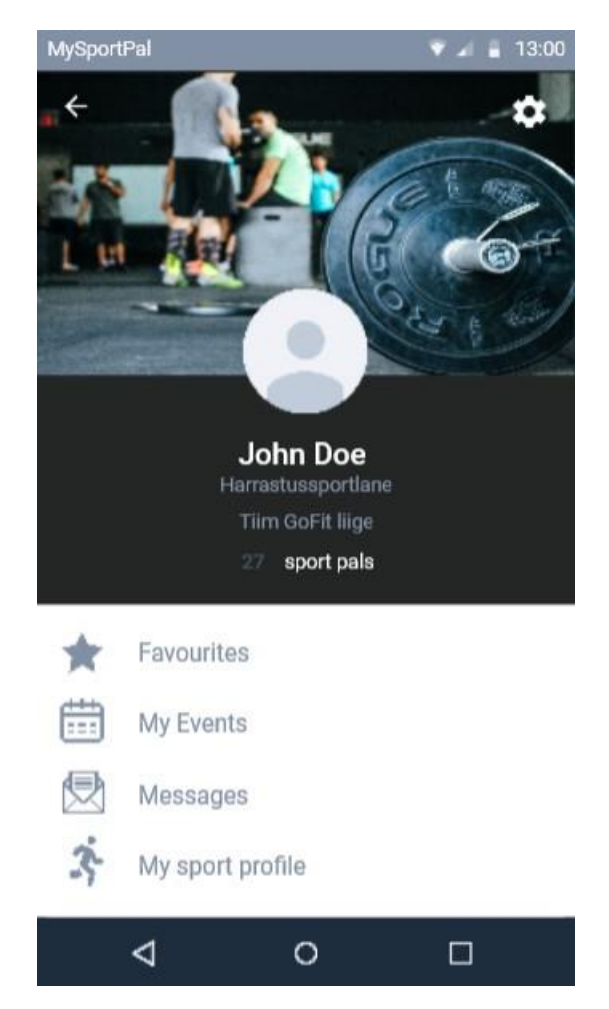

**Joonis 2.12** Visuaalne selgus ja äratundmine

## **2.5 Kasutajaliidese disaini järjepidevus**

Järjepidevus on hea kasutajaliidese oluline omadus – järjepidev disain on intuitiivne disain. Järjepidevus on üks tugevamaid kasutatavuse ja õpitavuse soodustajaid. Järjepidevuse põhiidee on ülekantavate teadmiste idee – võimaldada kasutajatel kanda oma teadmisi ja oskusi rakenduse kasutajaliidese ühest osast teise ja ühest rakendusest teise. [17]

Jälgisin, et kõikides prototüübi vaadetes oleks kasutusel samad värvid, fondid ja ikoonid. Kasutajaliidese kõik vaated peavad moodustama ühtse terviku, ega tohi tekitada olukorda, kus kasutaja ei ole kindel, kuhu vajutada või mida üks või teine nupp vajutades teeb.

# **2.6 Prototüübi testimine**

Prototüübi testimisel otsustasin kasutada Marvelapps pakutavat lahendust, mis võimaldas kasutada samas keskkonnas loodud interaktiivseks muudetud prototüüpi. Testimise eesmärgiks oli tuvastada puudujääke kasutajaliideses ja interaktsioonides. Keskkonna pakutav testplatvorm annab pigem kvalitatiivseid andmeid – videosalvestis testist, osalejast ja helisalvestis osaleja kommentaaridega ning ekraani kasutamisel tekkiv *heatmap*. Lisaks sobib kvalitatiivne testimine, kui testis osalejate arv on pigem väike ja kvantitatiivsete andmete kogumine suuremat mõtet ei oma.

Testimise meetoditest on kasutusel modereerimata kaugtestimine, kasutades veebipõhist tööriista seansi salvestamiseks, heatmap´i loomiseks ja toetudes valjuhäälselt mõtlemise meetodile.

Testimise alguses palutakse osalejal sisestada oma täisnimi ja kontaktina meiliaadress. Seejärel küsitakse luba kasutada seadme, millel test sooritatakse, mikrofoni ja kaamerat. Testija vaates kuvatakse nutitelefoni kujutis, kus rakenduse demo kuvatakse (vt Joonis 2.13).

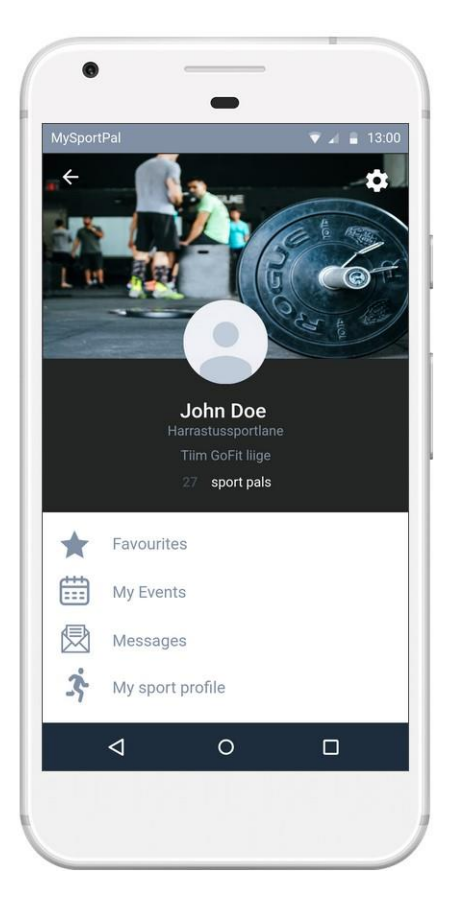

**Joonis 2.13** Testija vaade

Lisaks heli- ja videosalvestisele (vt Joonis 2.14) kuvatakse testi sooritamise aeg kokku ja igal ekraanivaatel eraldi ning näha on ka see, kui mitu korda vajutab osaleja mööda *hotspot*´ist. Eraldi vaates kuvatakse iga vaate *heatmap* (vt Joonis 2.15), kus näeb osalejate nimekirja, kui kaua iga osaleja vaatel viibis, mitu vajutust ekraanile tegi (sh mitu korda vajutas mööda *hotspot*`ist). Ülevaate saamiseks on võimalik valida ekraani klikkide *heatmap*, liikumise *heatmap* või mõlemad korraga.

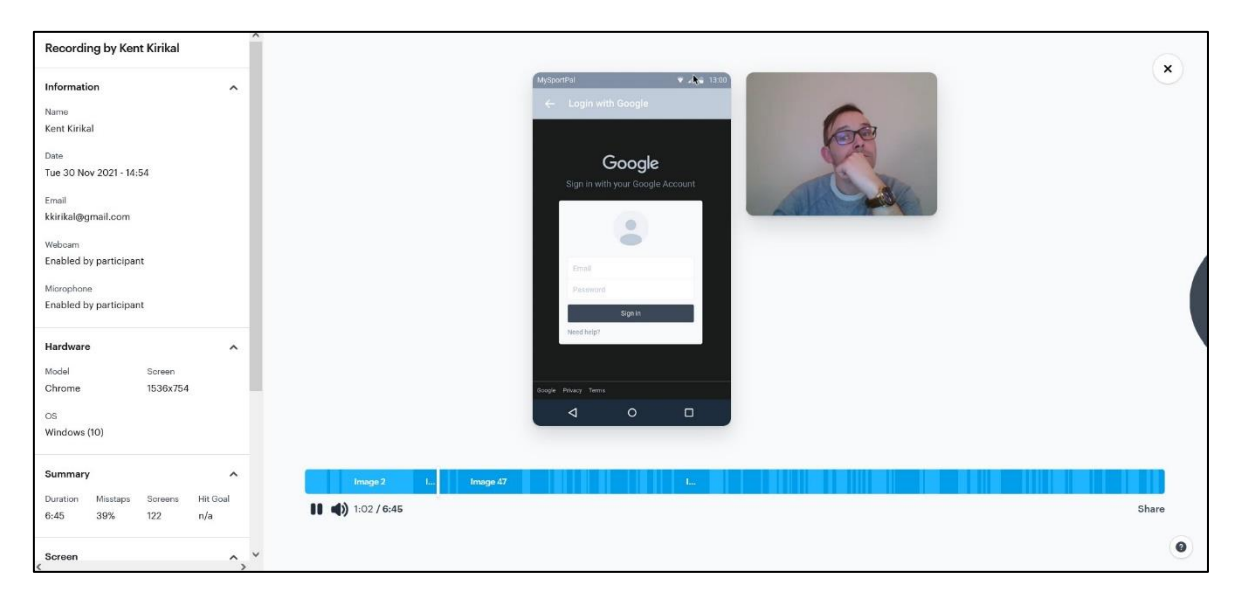

**Joonis 2.14** Kasutajatesti läbivaatus

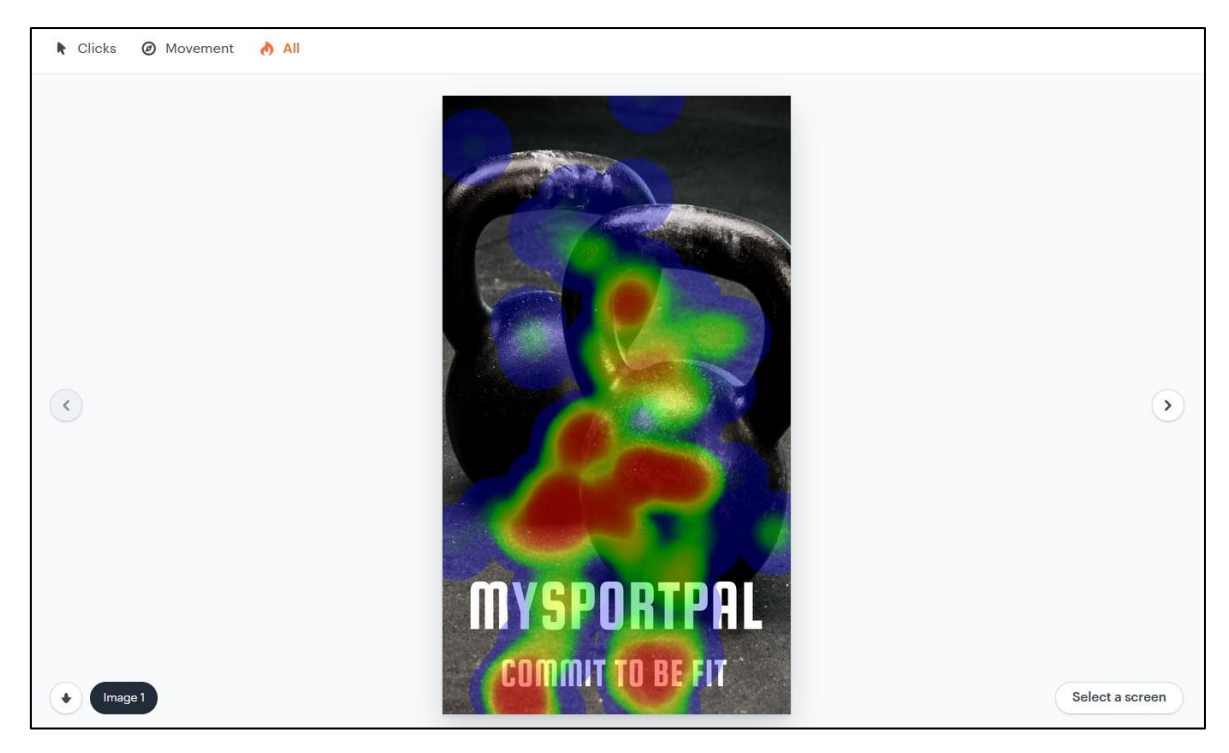

**Joonis 2.15** Hotspot kaart testide läbivaatusel

# **3. TULEMUSED**

### **3.1 Prototüübi skeem**

Selleks, et prototüübi põhivaadetest ja nende omavahelistest seostest parem ülevaade saada, koostasin lihtsustatud ideekavandi diagrammi näol. Spetsiifilisemad vaated oli sinna juurde lisada juba lihtsam. Kuna prototüübi eesmärgiks oli eelkõige selle disaini ja interaktsioonide disain ja kavandamine, siis puudub sellel üleliigne funktsionaalsus.

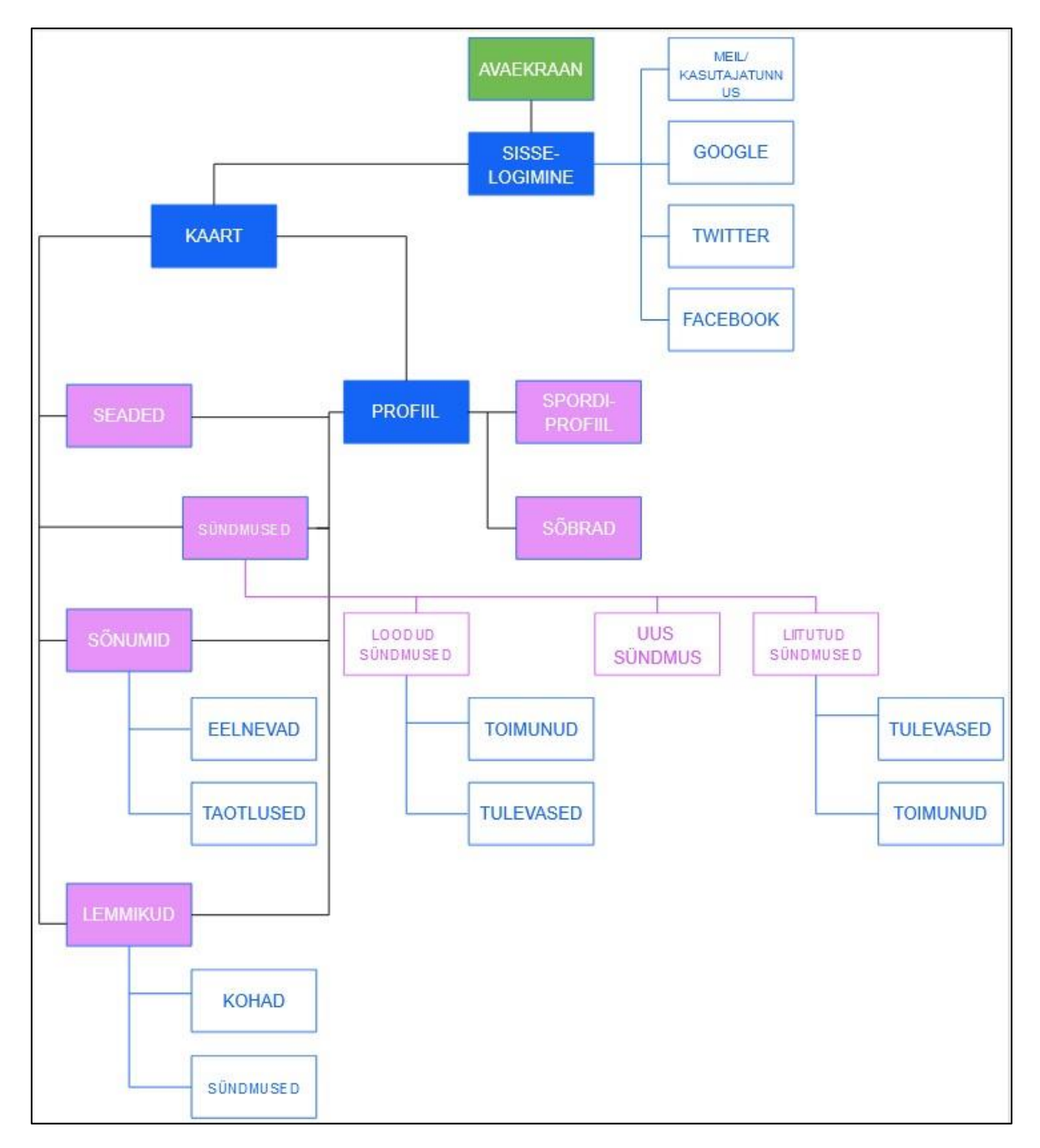

**Joonis 3.1** Prototüübi ideekavand diagrammina

Prototüübi kasutajavoogude diagramm vaadetega on leitav Marvelapps.com lehelt [\(LINK\)](https://userflows.marvelapp.com/79fa26e?utm_campaign=prototype-player&utm_source=other&utm_medium=web-app&utm_term=player&utm_content=userflows). Töösse lisamiseks oli see liiga mahukas.

# **3.2 Prototüübi vaated**

Käesolevas peatükis kirjeldatakse prototüübi vaateid ja nende funktsionaalseid ja/või mittefunktsionaalseid nõudeid ning omavahelisi seoseid. Põhivaadeteks, millest prototüübi koostamisel lähtusin on: avaekraan, sisselogimine, kaardirakendus, profiil, sündmused, sõnumid, lemmikud, seaded, sõbrad. Ülejäänud vaated on seotud otseselt põhivaadetega.

Avaekraan kuvab rakenduse logo ja tunnuslauset (vt Joonis 3.2). Avaekraanile vajutades kuvatakse sisselogimise põhivaade, kus kasutaja saab valida sisselogimise kasutajatunnuse/meili ja parooli abil, või Google-, Twitteri-, FaceBook konto abil (vt Joonis 3.2).

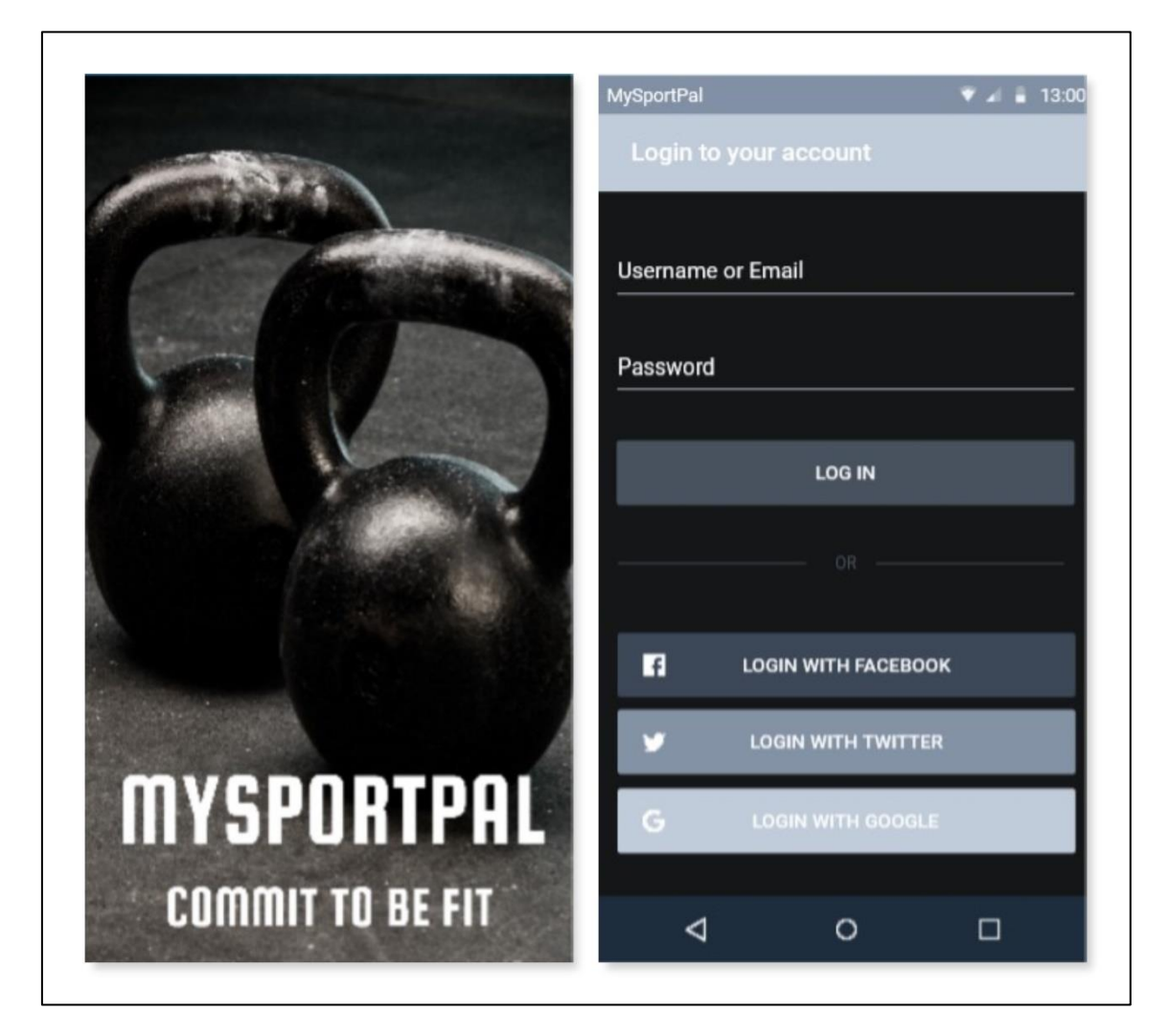

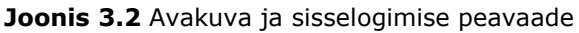

Sisselogimise põhivaatega on seotud kolm vaadet, mis kujutavad sisse logimist vastavalt valitud sotsiaalmeedia kontole – Google, Twitter, FaceBook (vt Joonis 3.3).

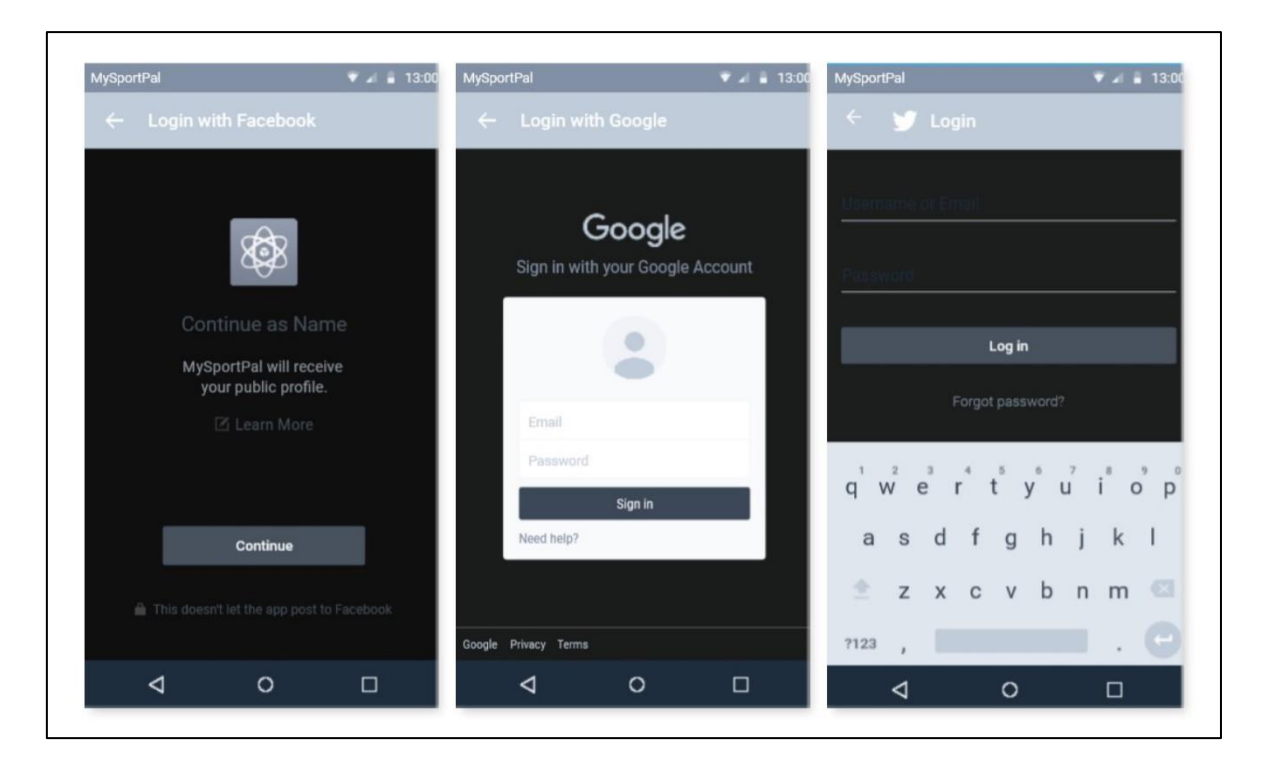

**Joonis 3.3** Sotsiaalmeedia kontodega sisse logimine

Peale sisselogimist kuvatakse kasutajale kaardivaade, mille funktsiooniks on spordisündmuste ja spordiorganisatsioonide kuvamine ja otsimine (vt Joonis 3.4).

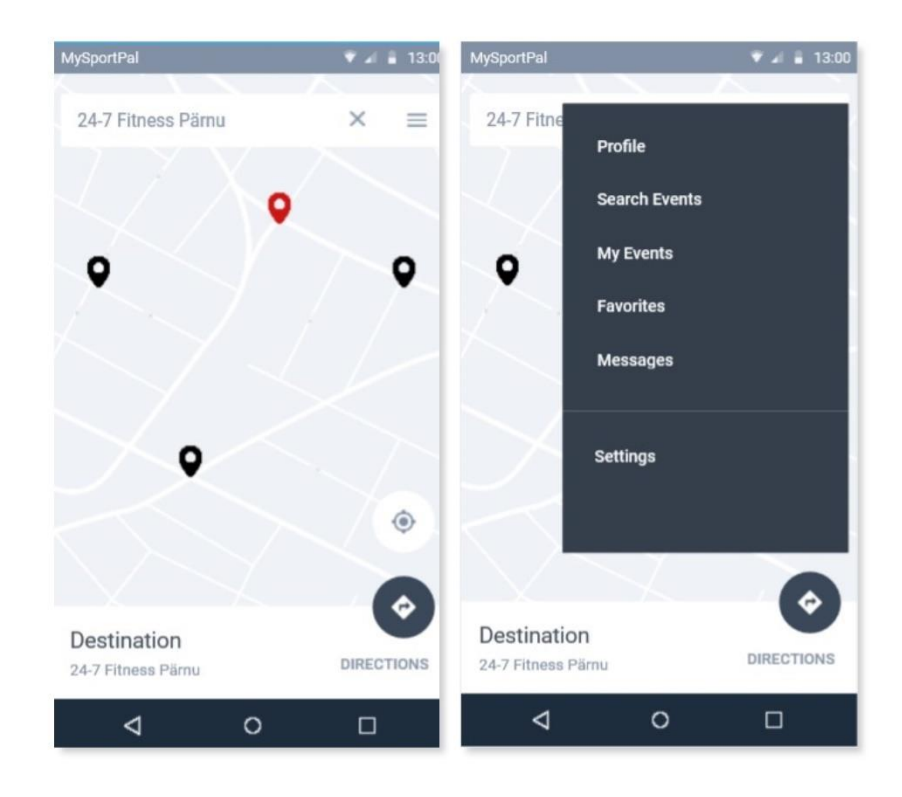

**Joonis 3.4** Kaardivaade ja kaardivaade avatud menüüga

Kaardivaatest väljumiseks peab kasutaja vajutama menüü nupule, mille kaudu pääseb profiilivaatesse, sündmuste vaatesse, lemmikute vaatesse, sõnumite vaatesse, seadete vaatesse ja kaardivaatesse. (vt Joonis 3.4).

Profiilivaatega on seotud kuus erinevat vaadet: seaded, lemmikud, sündmused, sõnumid, spordiprofiil. Profiilivaatel puudub menüünupp, selle asemel on kuvatud seadete nupp. Profiilis kuvatakse kasutaja pilt/avatar, kasutaja sportlikku tausta iseloomustus, sõprade arv (sport pals). Spordiprofiilis saab näha kasutaja spordialasid, mida ta harrastab ja hinnangut usaldusväärsuse (reliability), oskuste (skill) ja sportliku vormi kohta (fitness). (vt Joonis 3.5)

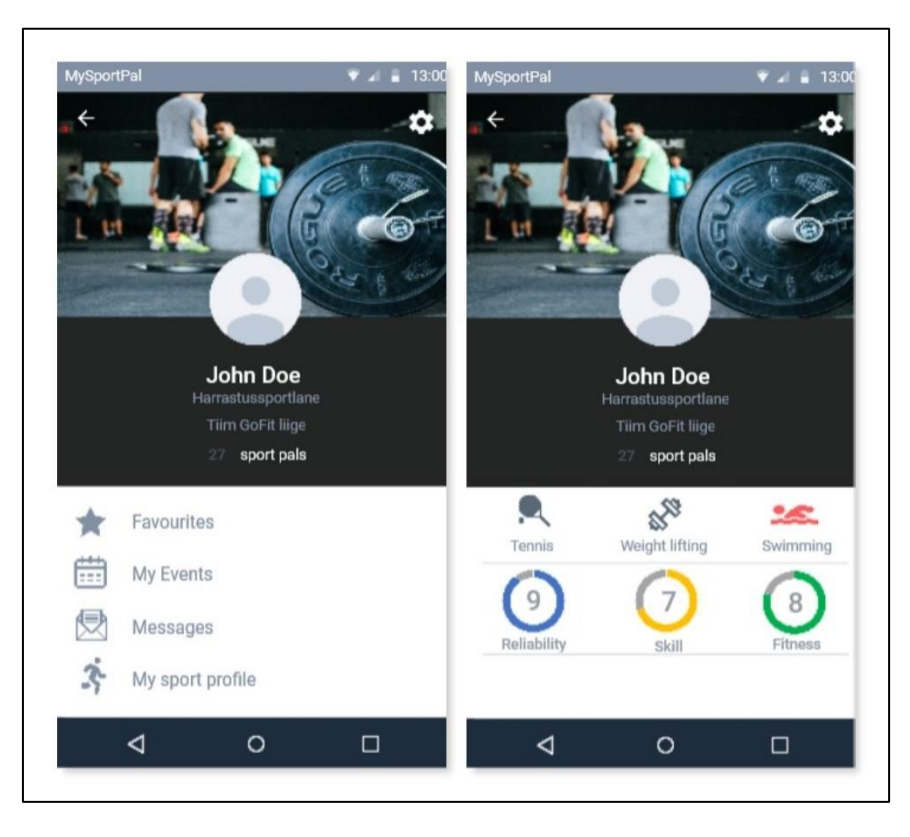

**Joonis 3.5** Profiili põhivaade ja spordiprofiili vaade

Seadete all kuvatakse kasutaja nimi, email, salasõna, asukohatuvastuse sisse/välja lülitamise nupp ja teavituste sisse/välja lülitamise nupp ning seadete salvestamise nupp (vt Joonis 3.6). Seadete vaatest lahkumiseks saab kasutada tagasi nuppu, mis on tähistatud vasakule suunava noolega.

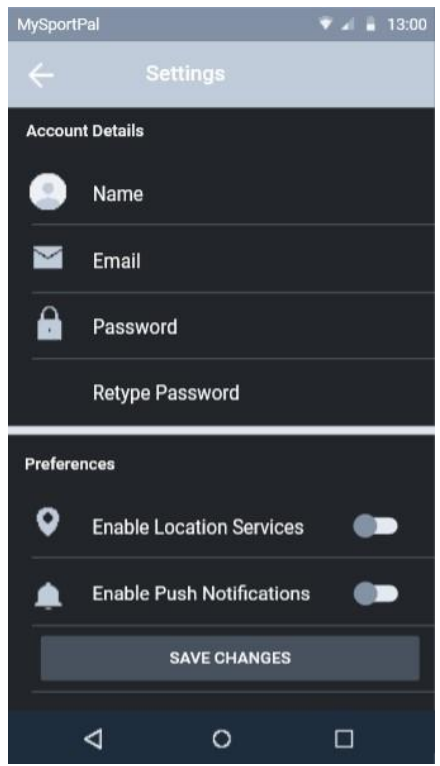

#### **Joonis 3.6** Seadete vaade

Profiili alt saab sõprade nimekirja vaatesse, vajutades kirjale sport pals. Nimekirjas kuvatakse rakenduse kasutajad, keda kasutaja on sõbraks märkinud, või kelle sõbrakutse on kasutaja vastu võtnud (vt Joonis 3.7). Sõprade nimekirjast saab sõbra profiilile ja sõbra profiililt sõnumite vaatesse (vt Joonis 3.7). Tulevases rakenduses saab spordisõpru lisada ja eemaldada sõbra profiili kaudu, otsida sõpru nimekirja vaates ja otsida sõnumitest märksõnade kaudu.

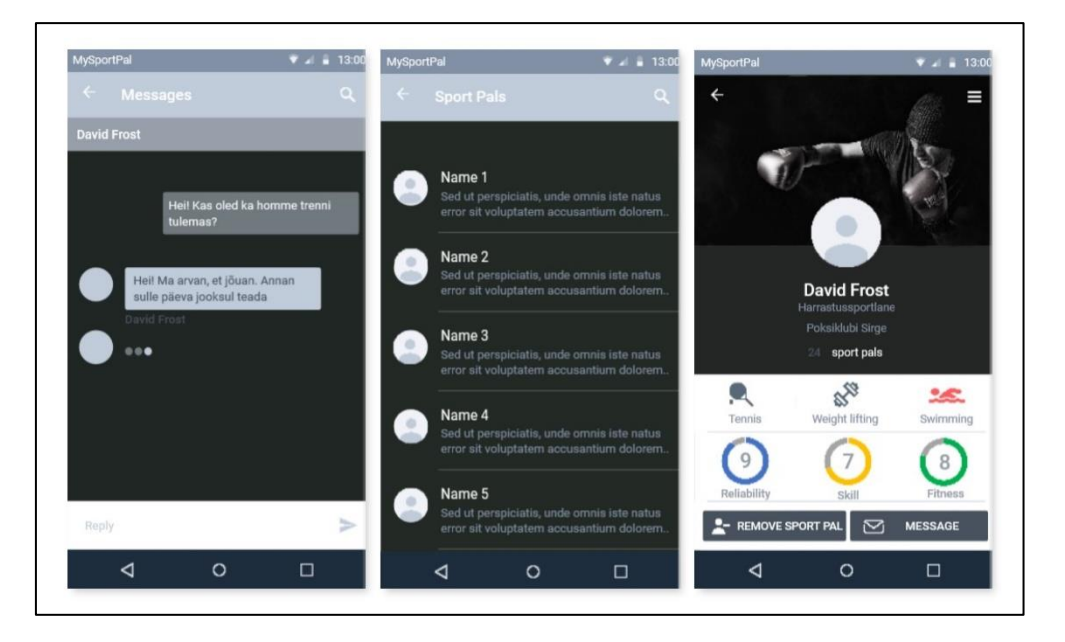

**Joonis 3.7** Sõpade nimekirja vaade (sport pals), sõbra profiili vaade, sõnumivaade sõbraga

Lemmikute vaated on profiili põhivaates tähistatud tärniga. Lemmikute alt leiab kaks vaadet: sportimiskohad ja korduvad sündmused (vt Joonis 3.8). Kasutaja jaoks on vaadete eraldamiseks kasutatud vaate nimetuse esiletõstmist eredama värvi ja navigatsiooniribaga. Tagasi profiilivaatesse saab tagasi nuppu kasutades.

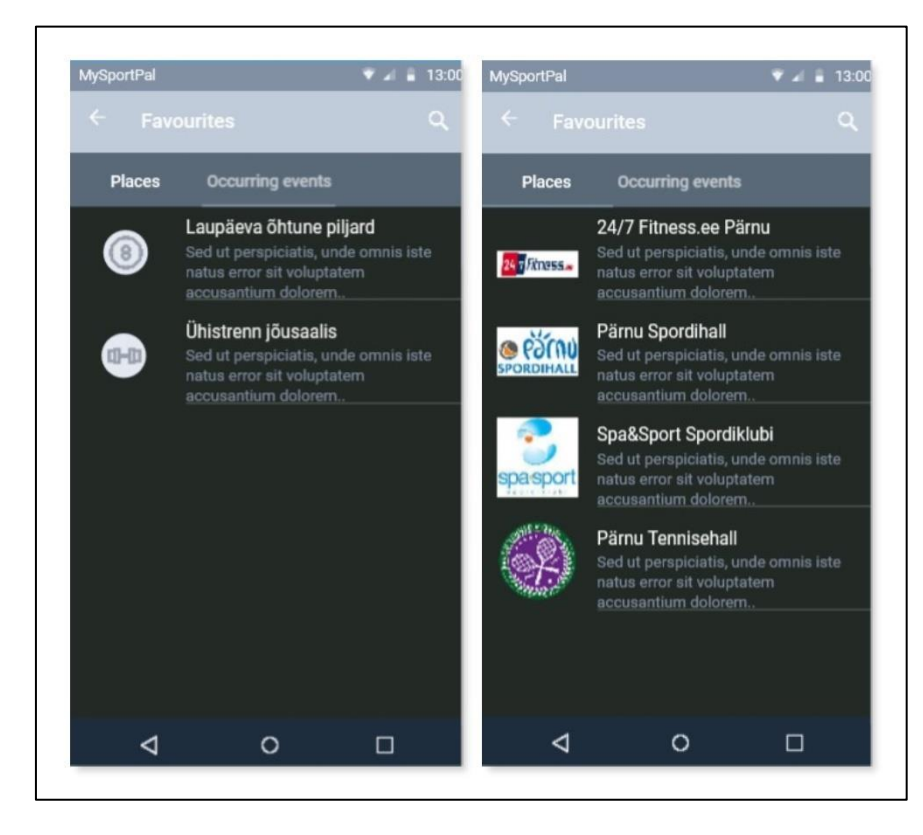

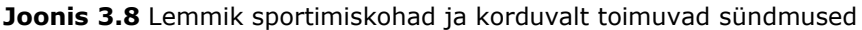

Ürituste vaates kuvatakse esialgu sündmused, millega kasutaja on liitunud (joined). Vaate allääres olevate nuppudega saab valida tulevased sündmused, toimunud sündmused (vt Joonis 3.9) ja uue sündmuste loomine.

Selleks, et sündmusega liituda, kuvatakse teise kasutaja poolt loodud sündmuse põhivaade. Põhivaate kaudu saab tutvuda sündmuse sisu, tingimuste, asukoha ja kellaajaga. Samuti näeb liitunud kasutajaid ja sündmusel osalemiseks soovituslikku sportlikkuse taset. Põhivaate kaudu saab saata sõnumi sündmuse korraldajale ja saata taotlus sündmusega ühinemiseks. (vt Joonis 3.10)

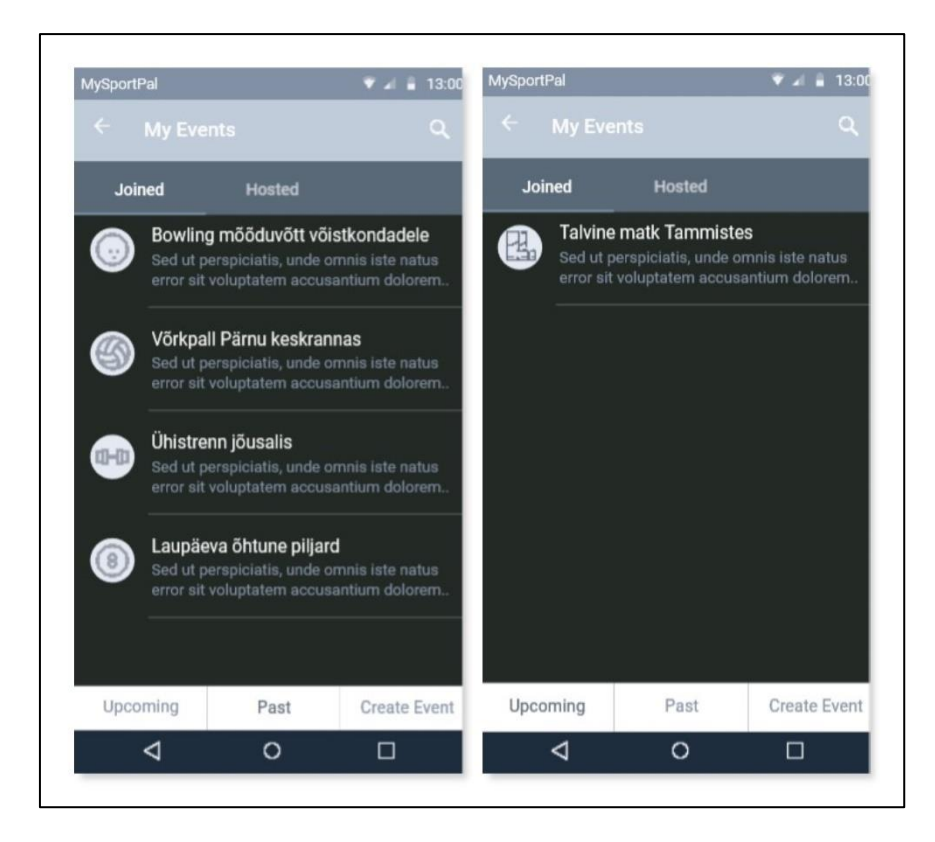

**Joonis 3.9** Kasutaja ürituste vaated: tulevased ja toimunud liitutud sündmused

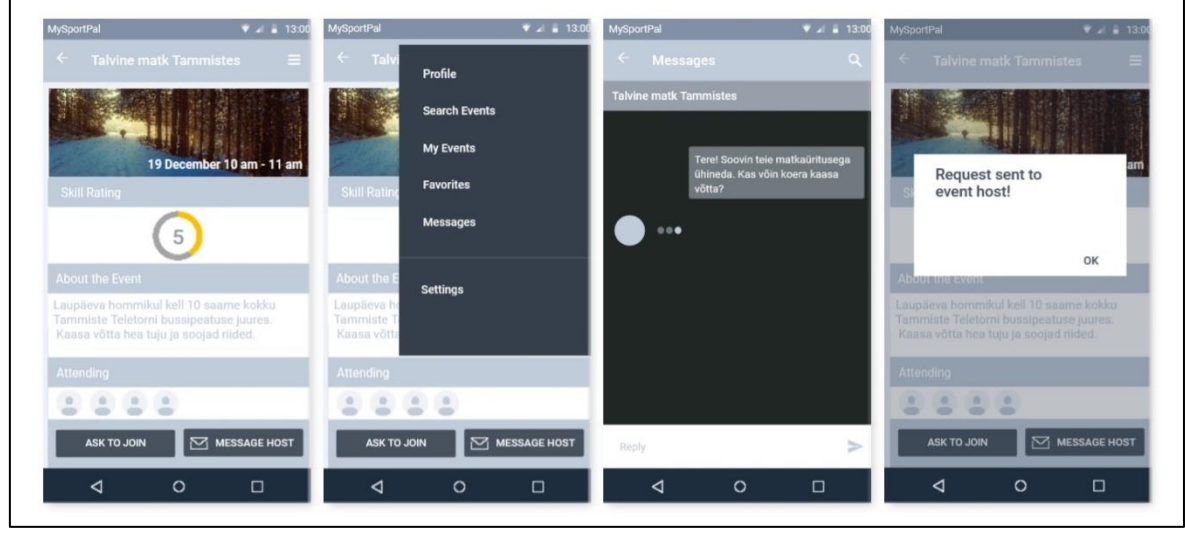

**Joonis 3.10** Sündmusega liitumise vaade, avatud menüüga vaade, sündmuse haldajaga sõnumivaade, edukalt esitatud sündmusega liitumise vaade

Enda korraldatud sündmuste vaatesse (hosted) pääseb läbi sündmuste põhivaate. Vaate allääres olevate nuppudega saab valida tulevased sündmused, toimunud sündmused (vt Joonis 3.11) ja uue sündmuste loomine. Vaade on sama kujundusega nagu liitutud sündmuste vaade, järgides disaini järjepidevuse nõudeid.

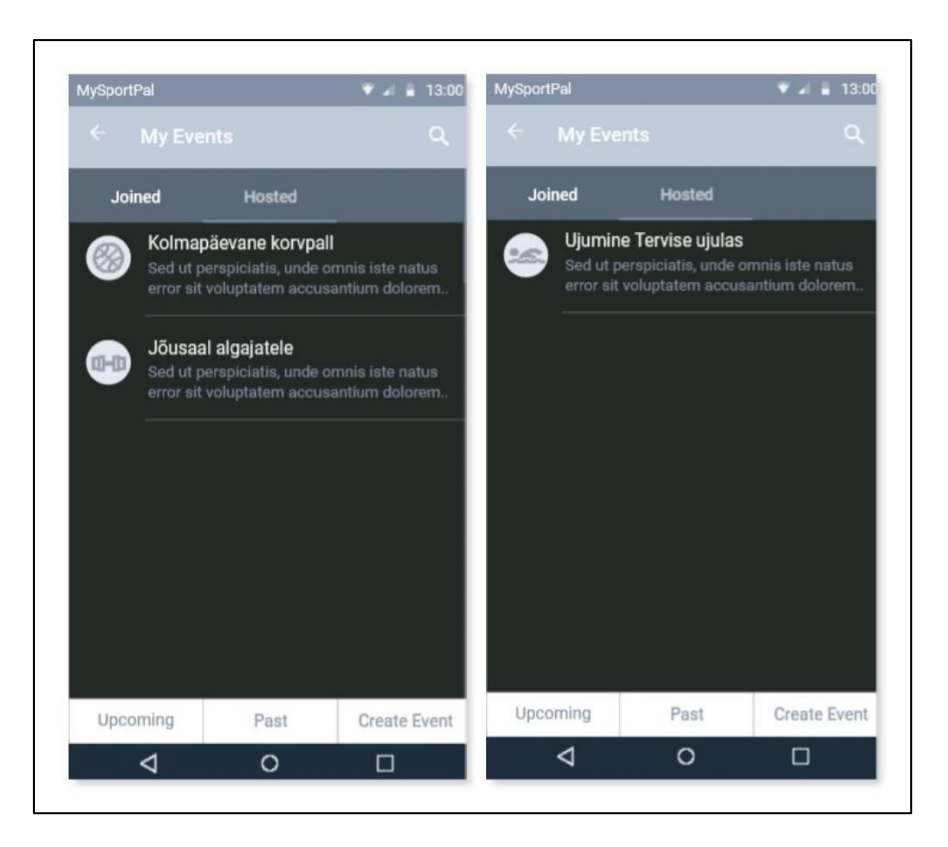

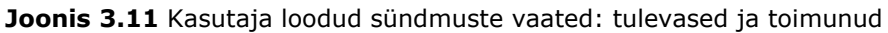

Kasutaja loodud tulevase sündmuse vaates kuvatakse esimesena sündmuse redigeerimisvaade, mille kaudu saab minna sündmuse detailvaatesse, sündmusel osalevate kasutajate nimekirja vaatesse ning avatud menüüga vaadetesse.

Redigeerimisvaates näeb kasutaja, mitu kasutajat on sündmusega liitunud ja mitu kasutajat on selleks taotluse esitanud. Redigeerimisvaates kuvatakse ka nupud, mis näitavad tulevase rakenduse võimalusi saata liitunud kasutajatele sõnumeid, sündmust tühistada ja muuta. (vt Joonis 3.12)

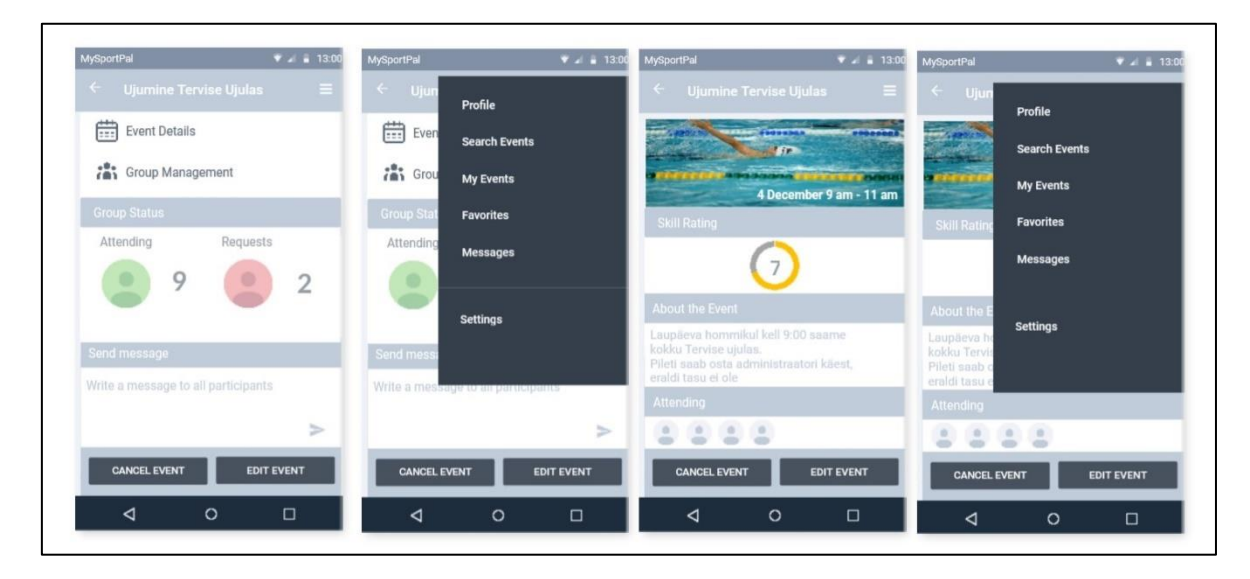

**Joonis 3.12** Kasutaja loodud tulevase sündmuse vaated: sündmuse redigeerimisvaade, redigeerimisvaade avatud menüüga, sündmuse detailvaade, detailvaade avatud menüüga

Sündmuse detailvaates näeb kasutaja sama vaadet nagu sündmusega liitunud kasutaja. Kuvatakse info sündmuse toimumise aja ja koha, sportlikkuse taseme, kirjelduse ja liitunud kasutajatega.

Sündmusel osalevate kasutajate vaatesse saab redigeerimisvaatest (group management). Kuvatakse kaks vaadet: liitunud kasutajad ja liitumistaotluse esitanud kasutajad (vt Joonis 3.13). Taotluse esitanud kasutajate vaates näidatakse tulevase rakenduse funktsionaalsust taotluste kinnitamiseks või tagasilükkamiseks.

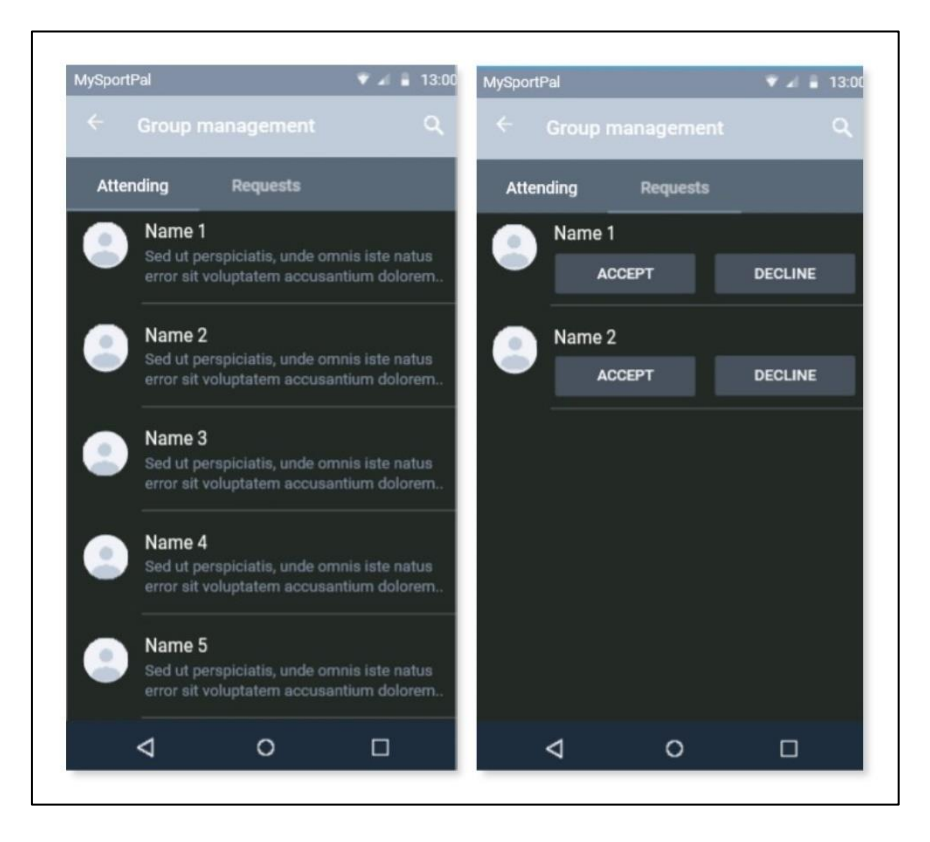

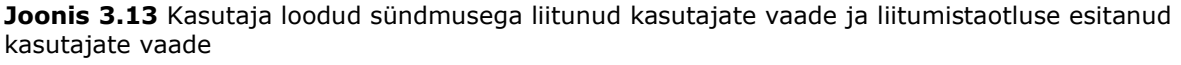

Kasutaja loodud toimunud sündmuste redigeerimisvaade ja detailvaade on sama ülesehitusega nagu tulevase sündmuse vaated. Redigeerimisvaates näeb kasutaja, mitu kasutajat on sündmusega liitunud ja mitu kasutajat on selleks taotluse esitanud. Redigeerimisvaates kuvatakse ka nupud, mis näitavad tulevase rakenduse võimalusi saata liitunud kasutajatele sõnumeid, kuid puuduvad nupud, et sündmust tühistada ja muuta. (vt Joonis 3.14)

Sündmuse detailvaates näeb kasutaja sama vaadet nagu sündmusega liitunud kasutaja. Kuvatakse info sündmuse toimumise aja ja koha, sportlikkuse taseme, kirjelduse ja liitunud kasutajatega.

Sündmusel osalevate kasutajate vaatesse saab redigeerimisvaatest (group management). Erinevalt tulevase sündmuse vaatest saab osalevate kasutajate vaates näha lisaks osalejate- ja taotluse esitanud kasutajate nimekirjale (vt Joonis 3.15) ka kolme hinnangute andmise vaadet.

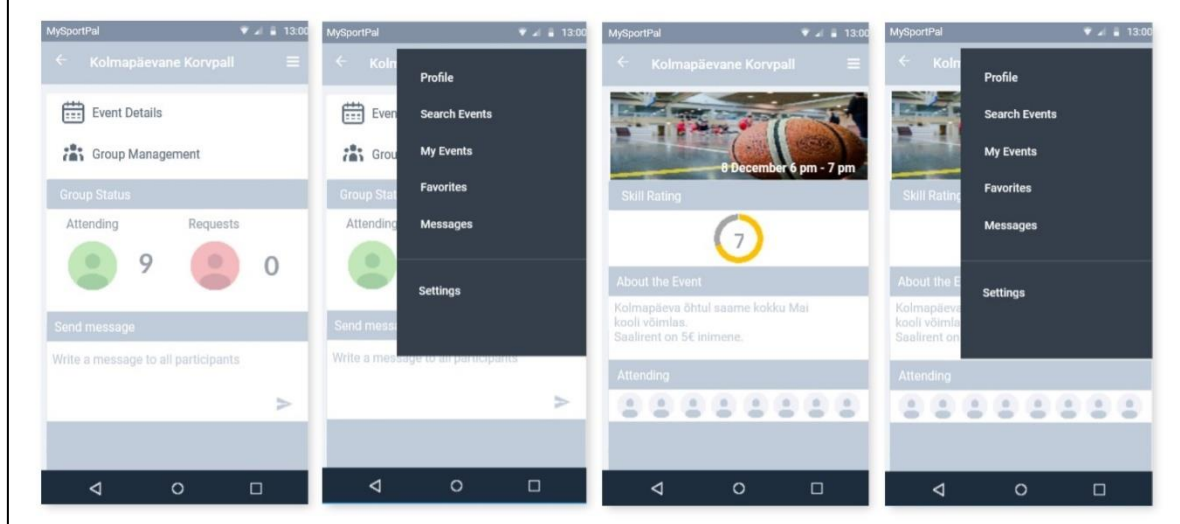

**Joonis 3.14** Kasutaja loodud toimunud sündmuse vaated: redigeerimisvaade, avatud menüüga redigeerimisvaade, detailvaade, avatud menüüga detailvaade

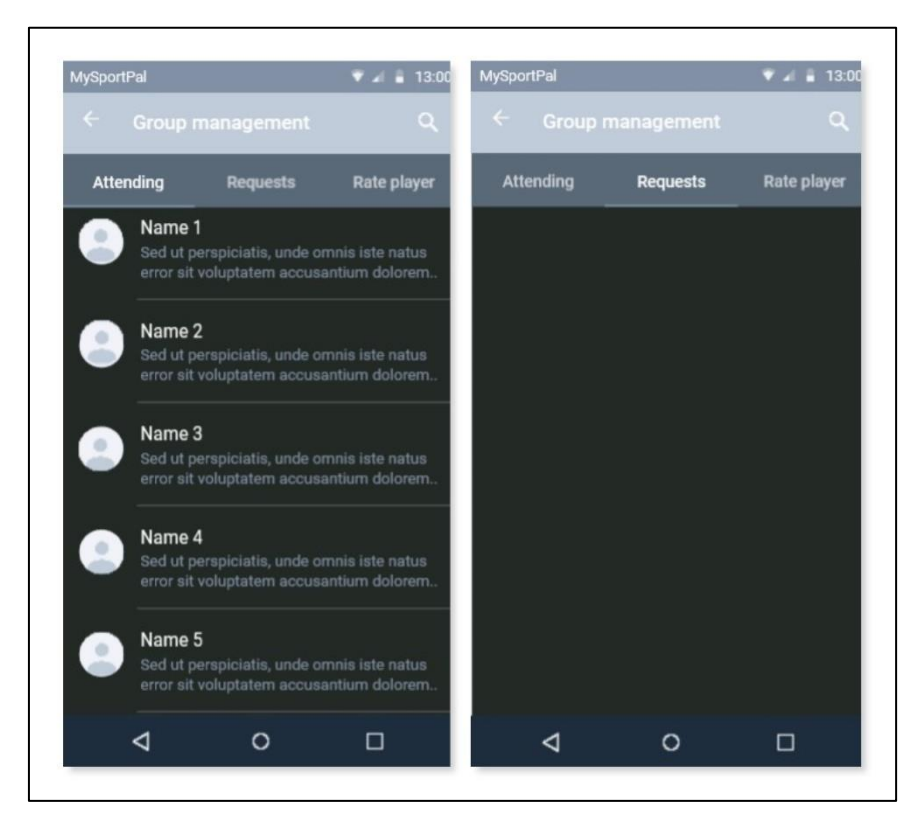

**Joonis 3.15** Kasutaja loodud toimunud sündmusel osalejate nimekirja vaade ja taotluse esitanute vaade

Toimunud sündmuse osalejate hindamiseks kuvatakse kolm vaadet: oskused (skill), usaldusväärsus (reliability), sportlikkus (fitness) (vt Joonis 3.16). Idee kohaselt mõjutavad antud hinnangud tulevases rkenduses kasutajate spordiprofiilil kuvatavat infot spordialade kohta, mille alusel saab sündmuse korraldaja otsustada, kas soovib, et taotluse esitanud kasutaja liituks sündmusega.

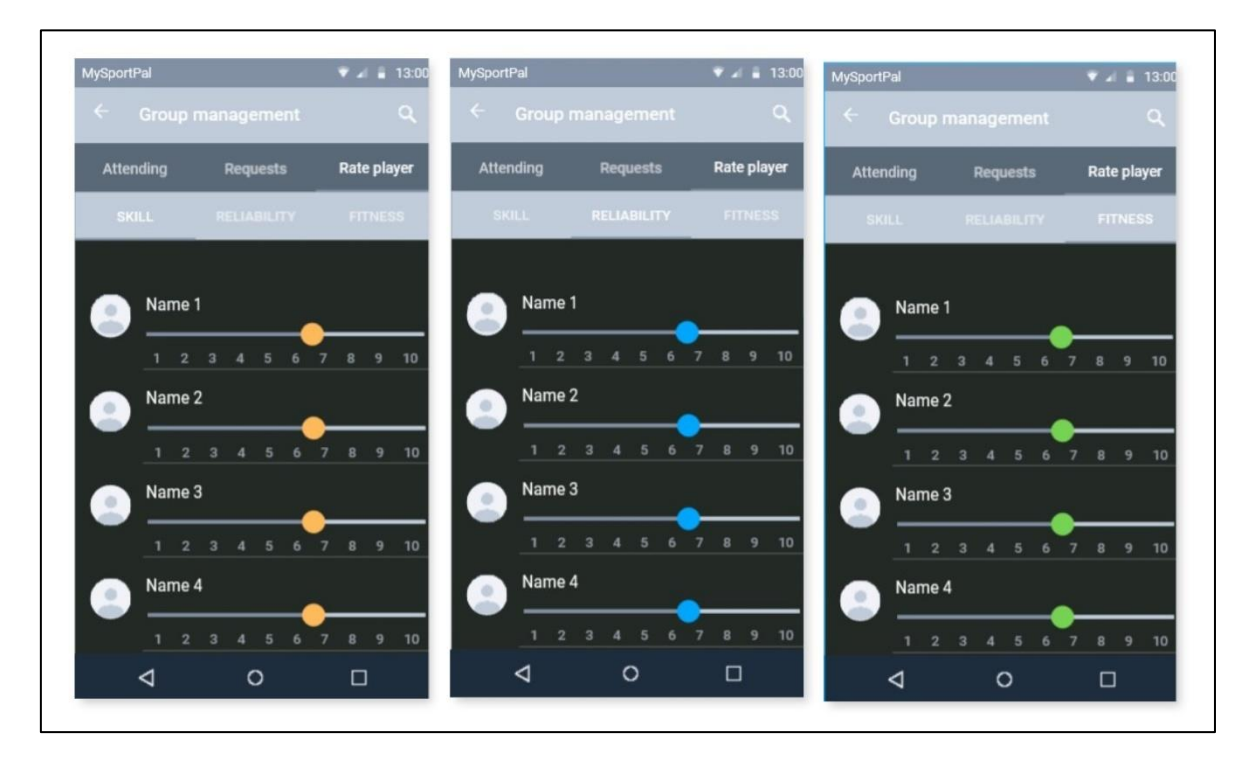

**Joonis 3.16** Sündmusel osalenud kasutajate hindamise vaated: oskuste vaade, usaldusväärsuse vaade, sportlikkuse vaade

Sündmuste põhivaadete kaudu saab minna sündmuse loomise põhivaatesse (vt Joonis 3.17).

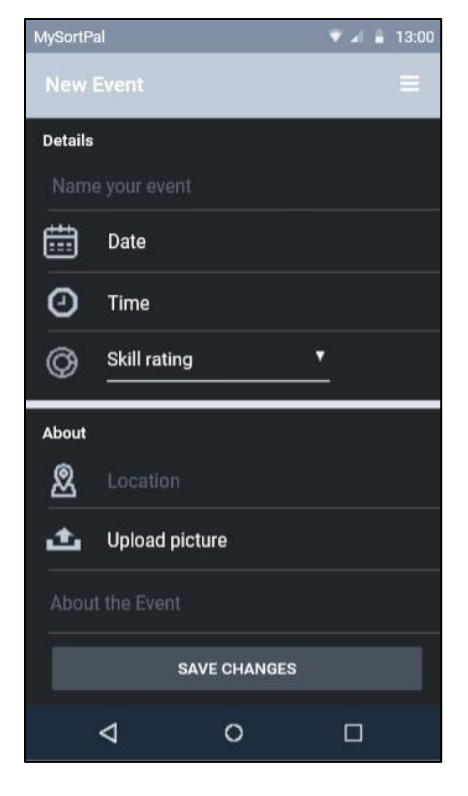

**Joonis 3.17** Sündmuse loomise põhivaade

Sündmuste loomise põhivaate kaudu kuvatakse veel kuus vaadet: kuupäeva lisamise vaade, kellaaja lisamise vaade, oskuse hinnangu lisamise vaade, asukoha määramise vaade (vt Joonis 3.18), pildi lisamise vaade, sündmuse salvestamise kinnituse vaade (vt Joonis 3.19).

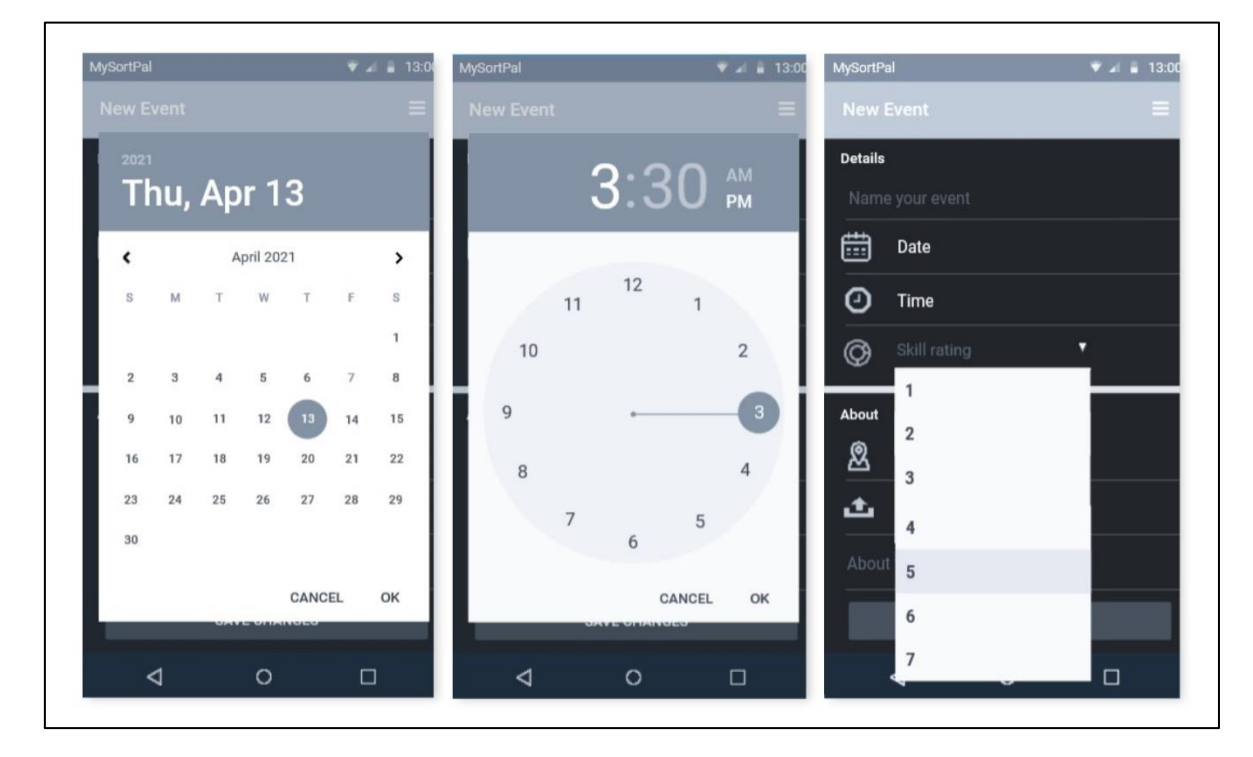

**Joonis 3.18** Kasutaja loodava uue sündmuse vaated: kuupäeva lisamise vaade, kellaaja lisamise vaade, oskuste hinnangu lisamise vaade

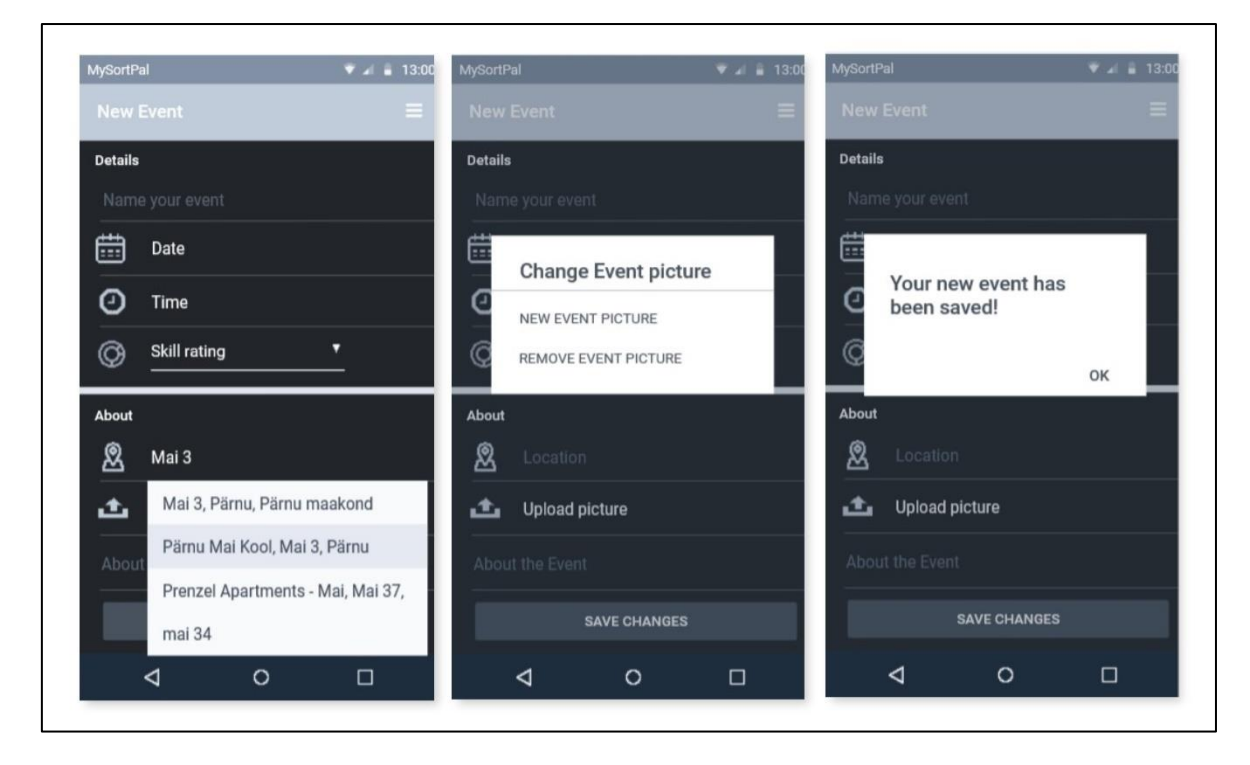

**Joonis 3.19** Kasutaja loodava uue sündmuse vaated: asukoha lisamise vaade, pildi lisamise vaade, sündmuse salvestamise kinnituse vaade

Kasutaja profiili vaatest ja avatud menüüga vaadetest pääseb sõnumite vaatesse. Sõnumite all on kaks vaadet, millest esimene kuvab toimunud vestlusi ja teine sõnumitaotlusi kasutajatelt, kes ei ole sõprade nimekirjas või kellega ei ole varem vestlusi peetud (vt Joonis 3.20).

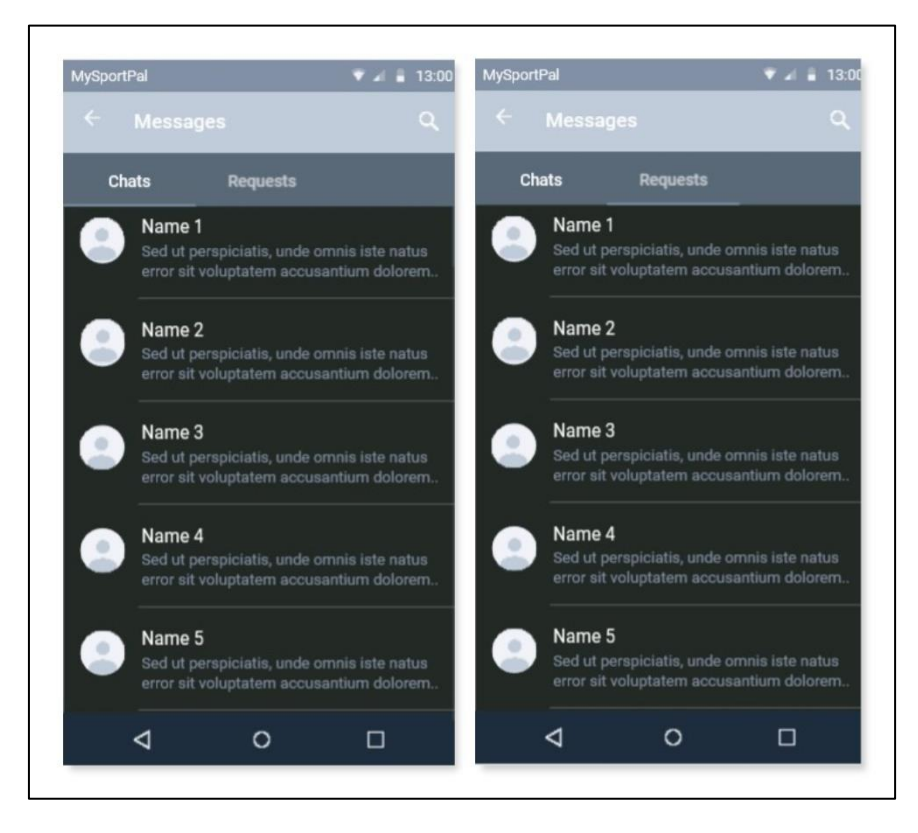

**Joonis 3.20** Sõnumite vaated: kasutajatega peetud sõnumite vaade, sõnumitaotluste vaade Prototüübi vaadetele lisasin pääsupunktide (hotspot) abiga mõningase interaktiivsuse, et vaateid omavahel ühendada ja tekitada ettekujutus töötavast rakendusest. Prototüübi demo on leitav ja vaadatav Marvelapps.com lehe kaudu veebiaadressil [https://marvelapp.com/prototype/79fa26e/screen/83563366.](https://marvelapp.com/prototype/79fa26e/screen/83563366)

## **3.3 Testide tulemused**

Testimise meetoditest kasutasin modereerimata kaugtestimist, kasutades veebipõhist tööriista seansi salvestamiseks, heatmap´i loomiseks ja toetudes valjuhäälselt mõtlemise meetodile.

Testi läbis arvestatavas mahus viis kasutajat, mida loetakse kvalitatiivse testimise puhul piisavaks [19]. Testimiseks kasutati keskmise täpsusega loodud prototüüpi, mille võimalusi interaktiivsuse mõttes maksimaalselt ära ei kasutatud. Enamus vaateid jäid madala täpsusega prototüübi tasemele kasutades staatilisi ekraanipilte, kus kuvatud kogu vaate disain, kuid mitte kogu funktsionaalsus interaktsioonide näol. Selleks, et testi sooritav kasutaja näeks, millised interaktsioonid on võimalikud, kuvati kasutajale interaktsioonide vihjed ekraanile vajutades.

Testi alguses kuvati testi tegevale kasutajale üldised ootused ja juhised, mida testi läbimiselt neilt oodati (vt Joonis 3.21). Lisaks selgitasin kõikidele testi teinud kasutajatele prototüübi ideed ja selgitasin, miks ja milliseid andmeid ja infot neil ootan.

# **Instructions**

Add a task or welcome message for your test. The instructions appear before and during the test.

Aitäh, et aitad tesitda MySportPal prototüüpi! Tagasiside andmiseks palutakse kasutada arvuti kaamerat ja mikrofoni. Tegemist on kasutajaliidese testiga, seega kujuta endale ette, et oled kasutaja, kes proovib leida üles kõik rakenduse funktsioonid. Vaata, kas leiad üles profiili, sündmused (nii osaletavad kui kasutaja loodud) ja sõnumid. Testi tehes palun kommenteeri ja anna edasi oma arvamus disaini ja funktsioonide kohta - kas on asiu, millest sa aru ei saa või lahendusi, mis tunduvad ebaloogilised.

#### **Joonis 3.21** Testi instruktsioonid

Sessiooni video- ja helisalvestiste läbivaatuse tulemusena saan teha üldised järeldused valitud modereerimata kaugtestimise meetodite kohta. Testijatele jäi olenemata eelnevatest selgitustest arusaamatuks, et prototüübi näol ei ole tegu valmistootega ja seega eeldati sellelt samasugust interaktiivsust ja funktsionaalsust nagu valmistootelt. Kuigi selgitasin testi tegijatele, et minu eesmärgiks on eelkõige kasutajaliidese disaini kohta tagasisidet saada, keskendusid testijad eelkõige prototüübi interaktiivsusele, mitte disainile. De facto meetodiks peetav valjuhäälselt mõtlemise meetod ei tööta modereerimata kaugtestimise puhul nii hästi, kui oleksin soovinud. Eeldasin, et testijad saavad prototüübiga tutvuda enda valitud kohas ja ajal, ning tunda ennast mugavalt oma loomulikus keskkonnas, siis suudavad nad antud ülesannetele keskenduda ja piisavalt objektiivset tagasisidet anda. Kommentaare küll anti, kuid mitte oodatud mahus.

#### **3.3.1 Sessiooni salvestamise meetodi tulemuste analüüs**

Selles peatükis kirjeldatakse kasutajatestide ülevaatuse tulemusel selgunud vead ja parenduskohad. Vaated, mis testijate arvates olid korras, või mille kohta kommentaare ei antud, siin ei kajastu. Samuti tuuakse peatüki lõpus välja üldisemad süsteemi puudutavad ettepanekud, tähelepanekud.

Sisselogimine/registreerumine:

• Avavaatele vajutades kuvatakse järgmisena sisselogimise põhivaade, kuid puudub registreerimise vaade. Luua tuleb registreerimise vaade.

• Sotsiaalmeediaga sisselogimise vaadetelt tagasi (back) nuppu vajutades viib avaekraanile, mitte sisselogimise põhiekraanile, nagu kasutajad eeldavad. Kasutajavood tuleb üle kontrollida ja muuta vastavalt tagasisidele loogilisemaks.

#### Kaardivaade:

- Kaardivaates jääb arusaamatuks, kuhu vajutada, et edasi pääseda.
- Vahetada kasutajavoos kaardivaade profiilivaate vastu, mis tundub kasutajale loogilisem.
- Lisada kaardivaatele võimalus minna sündmuste ja kohtade otsimiseks nimekirja vaatesse kaardivaate asemel, mida saaks raadiusega piirata.
- Filtreerimise võimalus kas kohtade või sündmuste otsimiseks, et ei kuvataks kõike.
- Lisaks kohtadele ja sündmustele võiksid olla kuvatud isikud, kes lihtsalt sportimiskaaslasi otsivad.

Kasutajaprofiili põhivaade:

- Kasutajaprofiili vaatest hõlmab ebaproportsionaalselt suur osa taustapilt ja profiilipilt. Selle asemel võiks olla pikem kirjeldus kasutaja spordiga seotud huvialadest ja/või saavutustest.
- Peaks olema võimalus märkida profiilis ettevõte, kui tegu on juriidilise- mitte eraisikuga.
- Eraldi profiilid/kontod ettevõtetele, tavakasutajatele, treeneritele.

Kasutaja spordiprofiili vaade:

- Spordiprofiilile ilmuvad spordialad ja nendega seotud hinnangud peale vastava spordiala sündmusel osalemist, kasutaja ei saa spordiprofiili redigeerida. Kas oleks mõistlik lasta kasutajal valida spordialad, mida ta spordiprofiilis kuvada tahab ja anda neile oma kogemusest lähtuvalt hinnang nt oma oskustele ning lisada spordialadele aeg aastates, kaua kasutaja on seda harrastanud.
- Spordiprofiil vajab paremat lahti kirjeldamist, sellel olevad hinnangute diagrammid ja nende otstarve jääb arusaamatuks. Luua kasutajatele selgitavad süsteemiteated, mida kuvatakse hinnangute diagrammile vajutades, või lisada menüü kaudu ligipääsetav KKK leht.

Üldised tähelepanekud/ettepanekud:

- Kasutajaliides tervikuna kiideti üldjuhul heaks ja lihtsaks.
- Lisada tuleks süsteemidialooge teavituste ja tagasisidega.
- Kasutajakonto kustutamise ja peatamise võimalused tuleks luua.
- Kasutajad püüavad järjekindlalt navigeerida kasutades telefoni enda tagasi nuppu süsteemis oleva nupu asemel.

### **3.3.2 Heatmap meetodi tulemuste analüüs**

Heatmap andmete ülevaatamise ja analüüsimise protsess aitab anda ülevaadet kasutaja suhtlusest lehel. See võib viia kujunduseni, millel on vähem tegevuse katkestamisi, rohkem vaatamisi ja paremad konversioonimäärad. Analüüsi tulemused on täpsemad, kui neid kõrvutada teiste kasutajatestide tulemustega. [20]

Heatmap andmete analüüsimisel peaks lähtuma mõningatest küsimustest, millele andmed vastused anda võiks:

- Kas inimesed klõpsavad lehe põhielementidel (lingid, nupud ja CTA-d)? klikikaart kinnitab kiiresti, kas kasutajad klõpsavad neil või mitte.
- Kas mitteklikitavad elemendid ajavad inimesi segadusse? elemendid, mis näivad olevat klikitavad, võivad tekitada segadust ja frustratsiooni kasutajatele, kes raiskavad oma klikke, oodates, et see neid mujale viib.
- [20]

Marvelapps lehe genereeritavad heatmap tulemused saab jagada kolme vaatesse: klikid, liikumine või mõlemad koos. Otsustan kasutada tulemuste tõlgendamisel tehtud klikkide ja ekraaniliikumise tulemusi, et näha, kuidas kasutaja mote ekraanil liigub. Analüüsimisel keskendun eelkõige eelmises peatükis tagasiside saanud vaadetele, et kasutajaid paremini mõista.

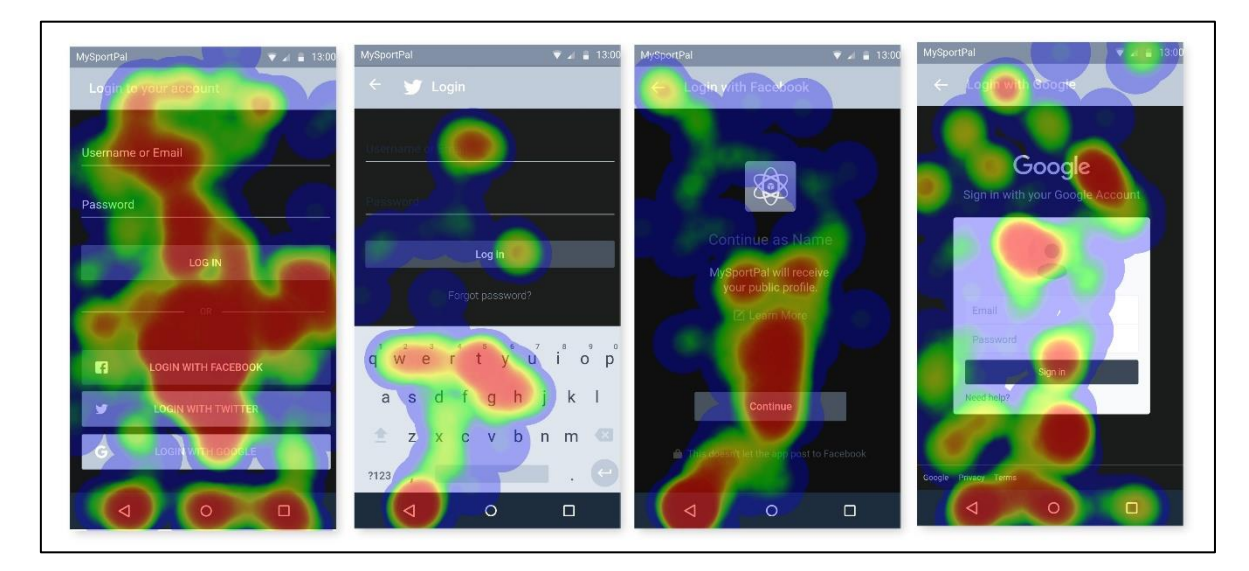

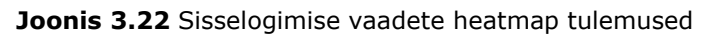

Sisselogimise vaadete põhjal valminud heatmap tulemused (vt Joonis 3.22) näitavad, et kasutajad leiavad üles vaadetel olevad põhielemendid – nupud, täidetavad väljad. Näha on, et kasutajad eelistavad vaates oleva tagasi (back) nupu asemel kasutada telefoni nuppu. Kummalisena tundub telefoni nuppude kasutamine rakendusest väljumiseks või hiljutiste rakenduste kuvamiseks.

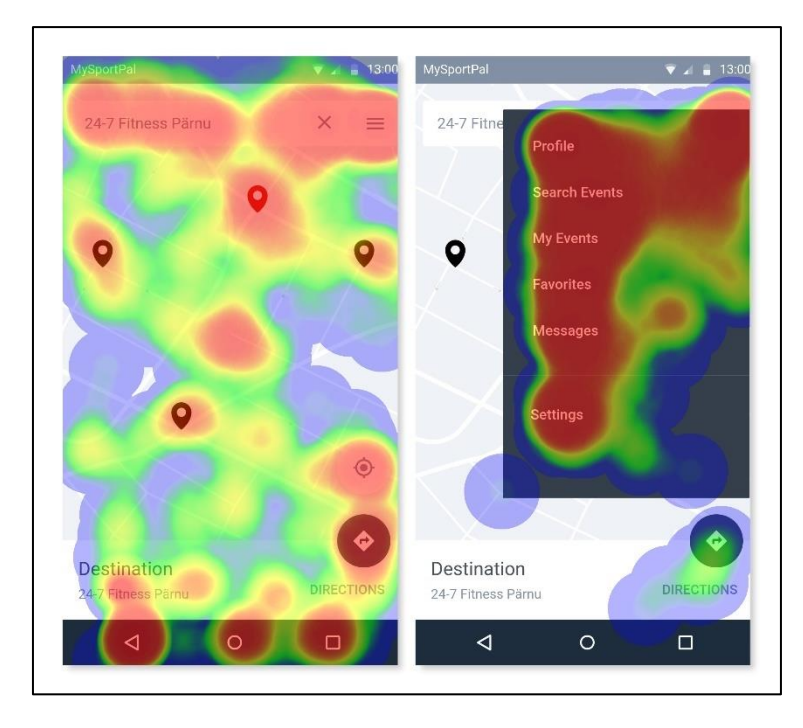

**Joonis 3.23** Kaardivaadete heatmap tulemused

Kaardivaate tulemustest (vt Joonis 3.23) lähtuvalt võib rahule jääda. Kliendiinteraktsioonid keskenduvad vaadete põhielementidele, millega and juba varasemast kogemusest tuttavad on. Kaardil tuntakse ära sihtkohad, otsingukast, positsioneerimisnupp, juhiste kuvamise nupp ja menüü nupp. Nagu eelmistes vaadetes, püüavad ka siin kasutajad navigeerida telefoni nuppude abil. Tõenäoliselt on see selgitatav sisseharjunud käitumismustritega reaalse seadme kasutamisel. Menüüga kaardivaates keskendutakse eelkõige menüüvalikutele.

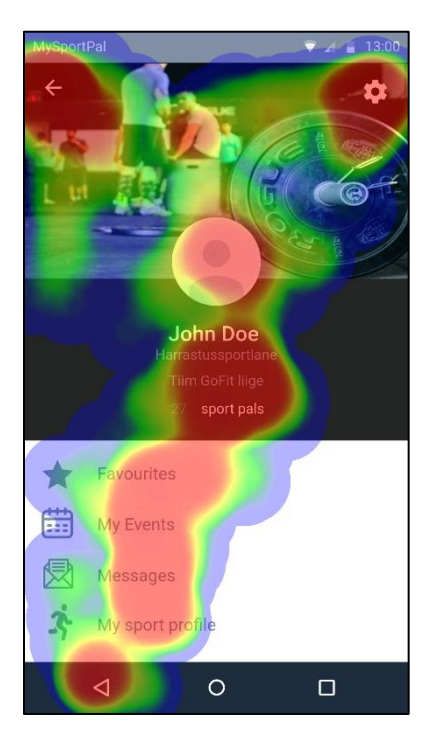

**Joonis 3.24** Kasutajaprofiili põhivaate heatmap

Kasutajaprofiili põhivaate heatmap tulemustes (vt Joonis 3.24) ei leidu midagi üllatavat. Kasutajainteraktsioonid toimuvad vaate põhielementidega – tagasi nupp, seadete nupp, profiilipilt/avatar, iseloomustus, sõprade vaade, lemmikute vaade, sündmuste vaade, sõnumite vaade, spordiprofiili vaade. Seega võib tulemusega rahule jääda ja võtta arvesse sessiooni salvestamisel saadud muudatusettepanekuid profiilivaate parendamiseks.

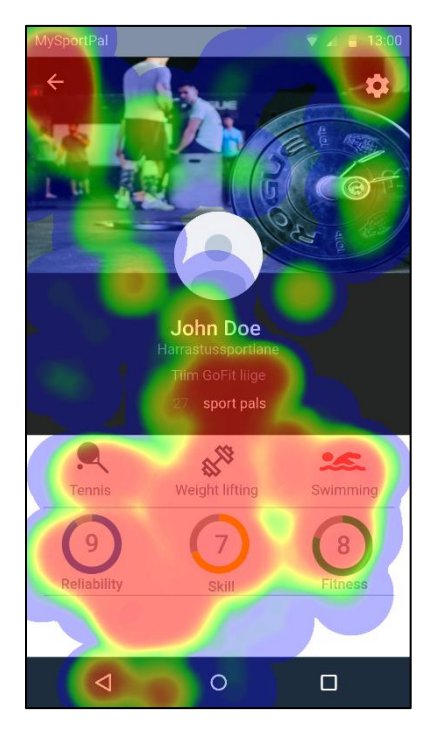

#### **Joonis 3.25** Spordiprofiili vaate heatmap

Spordiprofiili vaate heatmapi analüüsides ja arvesse võttes sessiooni salvestamisel saadud infot, võib tõdeda, et kasutajatele jääb arusaamatuks hinnangute diagrammi otstarve. Kui ülejäänud vaate elemendid on klikitavad, siis diagrammed olid esialgu ettenähtud staatiliste elementidena ja kandma informatiivset eesmärki. Isegi, kui neile jätta alles esialgne funktsioon, näidata osaletud sündmuste tulemusel saadud hinnanguid, peaks need ehk kuvama osaletud sündmusi ja nei saadud hinnangid vms. Selle vaate funktsionaalsus ja eesmärgid tuleks uuesti sõnastada ja katsetada paarikolme erinevat disaini ja interaktiivsusega prototüüpi, et näha, mida kliendid ootavad ja mis info neile korda läheb.

Vastates alapeatüki alguses tõstatatud küsimustele, võib tõdeda, et kasutajad leiavad üles vaadetel olevad põhielemendid, kuid nagu spordiprofiili vaatest näha, klikitakse ka elementidele, mis ei ole selleks ette nähtud. Seega näen siin suurimat parenduskohta kasutajaliidese ülesehitusel.

# **KOKKUVÕTE**

Käesoleva töö teemaks oli Android rakenduse MySporPal kasutajaliidese ja interaktsioonide prototüübi loomine.

Selleks, et tulevase rakenduse arendusprotsess kiiremini sujuks ja sellele kulutatud ressursid oleksid minimaalsed, tuli lõputöö tulemusena välja selgitada kasutajaliidese ideaalilähedane disain.

Parima tulemuse saamiseks püstitas autor endale järgmised eesmärgid:

- Kavandada süsteemi üldine skemaatiline arhitektuur.
- Luua kasutajaliidese disain lähtuvalt Jakob Nielseni 10 kasutajaliidese disaini kasutatavuse heuristikast, Ben Shneidermani liidese kujundamise kaheksast kuldreeglist ja Bruce Tognazzini interaktsioonidisaini põhimõtetest.
- Testida valminud prototüüpi.

Süsteemi üldise skemaatilise arhitektuuri loomine andis peaaegu soovitud tulemused. Süsteemis ülesehitus pidi olema võimalikult lihtne, kuid selle juures täitma oma eesmärki funktsionaalsuse mõttes. Kasutajatesti tulemuste analüüsimisel selgus, et autor oli unustanud lisada rakendusse sisselogimise võimaluse kõrval konto registreerimise võimaluse ja sündmuste otsingu kaardivaatele lisaks ka nimekirjavaate. Enim segadust tekitanud kasutaja spordiprofiili ülesehitus tuleks uuesti lahti mõtestada, et sellele kasutajate vajadustest lähtuvalt uus ülesehitus anda.

Kasutajaliidese disain õnnestus suurel määral – testkasutajatelt saadud tagasiside valguses võib selle üldise disainilahendusega rahule jääda, võttes arvesse väiksemaid muudatusi. Kasutajatesti tulemusel valminud heatmap näitab, et kasutajad leiavad üles vaadete põhielemendid, ega keskendu ebaolulisele.

Prototüübi testimise tulemusel selgus, et valitud testmeetodid ei töötanud nii hästi, kui töö autor lootis. Modereerimata kaugtestimisel kasutatavaid metoodikaid tuleks läbimõeldumalt valida, et saavutada soovitud tulemused. Sessiooni salvestamine oli iseenesest sobiv, kuid valjusti mõtlemise meetod ei andnud loodetud infohulka. Lähtudes töö käigus saadud kogemustest, tuleks järgnevateks kasutajatestideks luua testijatele konkreetsed stsenaariumid ja viia läbi testimisjärgsed intervjuud.

Lõputöö valmimise tulemusel selgitati välja kasutajaliidese disaini ja interaktsioonide vead ja parendust vajavad osad. Ka järeldus, et lõpliku prototüübi, mille kasutajaliidese disaini ja interaktsioonidega võib töö autor rahule jääda, loomiseks tuleks olemasoleva prototüübi arendusprotsessi etapid läbida veel vähemalt korra või kaks.

Töö autor järeldab, et kasutajaliidese testide olulisust ja sellest tulenevalt ka ülejäänud arendusprotsessi testide integreerimist ei saa kuidagi alahinnata. Töö autor andis endast küll parima, et luua ideaalilähedane kasutajaliides, kuid see baseerus siiski ainult ühe isiku eelistustele ja arvamusele, ega suutnud arvestada suurema osa kasutajate käitumisega.

Üldjoontes hindab töö autor tulemust heaks. Tegu oli esmase sellelaadse kogemusega ja sellest lähtuvalt ei osanud autor kasutada optimaalseid töövõtteid ja metoodikaid.

Valminud prototüübi näol on tegu rakenduse MySportPal arendusprotsessi esimese etapiga. Järgneva sammuna on töö autoril plaanis rakenduse prototüübi baasil luua avalikkusele kättesaadav Android rakendus, mis võimaldaks inimestel oma liikumisharjumusi parandada ja sportimisvõimalusi kõigile soovijatele kättesaadavaks muuta.

Lõputöö koostamine andis töö autorile uusi teadmisi ja kogemusi kasutajaliidese disainimise ning kasutajatestide loomise ja analüüsimise valdkondades. Töö käigus saadud teadmised ja oskused tulevad kasuks projektiga jätkamisel, et jõuda parima võimaliku kasutajaliidese ja seega ka parima võimaliku kasutajakogemuseni, mis eristab edukaid rakendusi ebaedukatest.

### **SUMMARY**

**Thesis topic:** Android application MySportPal user interface and interactions prototype

#### **Author:** Merle Protsin

The aim of this work was to create a prototype of the user interface and interactions of the Android application MySporPal. The idea of creating a prototype was based on the lack of an environment with unified systematic information about sports and the low level of physical activity of Estonians, which can be concluded from statistical data.

In order to make the development process of the future application faster and the resources spent on it minimal, the close to the ideal design of the user interface had to be determined as a result of the diploma thesis.

For the best results, the author set herself the following objectives:

• To design the general schematic architecture of the system.

• To create an interface design based on Jakob Nielsen's 10 usability design heuristics, Ben Shneiderman's eight golden rules for interface design, and Bruce Tognazzini's interaction design principles.

• To test the completed prototype.

The work consists of a preface, a list of abbreviations and symbols, an introduction, three chapters, a summary and a list of references.

The first chapter describes why it was chosen to create a prototype for a sports-themed application and what kind of requirements it had to meet. Two ready-made applications with a similar idea were analyzed. The prototyping process and the differences between prototypes based on purpose were described. General principles and methodologies for user interface testing were outlined.

The second chapter describes the methods used to complete the prototype and the steps it took. Based on the user interface heuristics, the user interface design was created, and the prototype user interface and interactions were tested.

The third chapter presents a simplified conceptual design of the prototype views, from which all the views in the prototype were designed and created. All views used in the prototype were described in more detail. The results of the user interface testing and the result-based analysis and discussion were presented.

As a result of the completion of the diploma thesis, the errors in the design and interactions of the user interface and the parts that needed to be improved were identified. Also, the conclusion that the development process of an existing prototype should be iterated at least once or twice, to create a final prototype that the author can be satisfied with in terms of user interface design and interactions.

The author concludes that the importance of user interface tests and, consequently, the integration of tests to the rest of the development process cannot be underestimated. Although the author does her best to create a user interface close to the ideal, it is still based on the preferences and opinions of only one person and cannot be considered for the behavior of most users. To use resources wisely, it is easier to make changes to the prototype based on user feedback than to start rewriting the program code later.

The prototype is the first step in the development process of MySportPal. As the next step, the author plans to create a publicly available Android application based on the application prototype, which would allow people to improve their movement habits and make sports available to anyone who wants to.

The preparation of the diploma thesis gave the author new knowledge and experience in the fields of user interface design and the creation and analysis of user tests. The knowledge and skills gained during the work will be useful in continuing the project to achieve the best possible user interface and thus the best possible user experience, which distinguishes successful applications from unsuccessful ones.

### **KASUTATUD KIRJANDUSE LOETELU**

- [1] A. Sharma, "Appinventive," 06 08 2021. [Võrgumaterjal]. Available: https://appinventiv.com/blog/google-play-store-statistics/. [Kasutatud 05 12 2021].
- [2] A. Ott, "Anneli Ott: rasvumine tapab Eesti inimesi ja majandust," Postimees, 31 08 2021. [Võrgumaterjal]. Available: https://pohjarannik.postimees.ee/7326161/anneli-ott-rasvumine-tapab-eestiinimesi-ja-majandust. [Kasutatud 01 11 2021].
- [3] K. Juhkami, "Postimees," 05 10 2021. [Võrgumaterjal]. Available: https://sport.postimees.ee/7353523/eesti-lapsed-rasvuvad-kuidas-selle-vastusaada. [Kasutatud 01 11 2021].
- [4] V. Vainu, "Spordiinfo," 2020. [Võrgumaterjal]. Available: https://www.spordiinfo.ee/2020-Eesti-elanike-kehalise-aktiivsuse-uuringukokkuvote. [Kasutatud 01 11 2021].
- [5] "RacketPal," [Võrgumaterjal]. Available: https://www.racketpal.co.uk/. [Kasutatud 12 14 2021].
- [6] P. M. Fitts, "The information capacity of the human motor system in controlling the amplitude of movement," 09 1992. [Online]. Available: https://doi.apa.org/doiLanding?doi=10.1037%2Fh0055392. [Accessed 12 2021].
- [7] "Sporty App," [Võrgumaterjal]. Available: https://sporty.app/. [Kasutatud 14 12 2021].
- [8] M. Konno, "Tallinna Ülikool," 28 10 2021. [Võrgumaterjal]. Available: https://www.tlu.ee/opmat/tp/prototyypimine2/index.html. [Kasutatud 10 12 2021].
- [9] P. Tammets, "Kasutajakeskne disain ja prototüüpimine," [Võrgumaterjal]. Available: https://web.htk.tlu.ee/digitaru/disain/. [Kasutatud 10 12 2021].
- [10] R. Mkrtchyan, "UX Planet," 26 06 2018. [Võrgumaterjal]. Available: https://uxplanet.org/wireframe-mockup-prototype-what-is-what-8cf2966e5a8b. [Kasutatud 10 12 2021].
- [11] Usability.gov, "Usability.gov," [Võrgumaterjal]. Available: https://www.usability.gov/how-to-and-tools/methods/usability-testing.html. [Kasutatud 10 12 2021].
- [12] R. Budiu, "Nielsen Norman Group," 1 10 2017. [Võrgumaterjal]. Available: https://www.nngroup.com/articles/quant-vs-qual/. [Kasutatud 10 12 2021].
- [13] "The different types of usability testing methods for your projects," 03 09 2021. [Võrgumaterjal]. Available: https://www.hotjar.com/usability-testing/methods/. [Kasutatud 13 10 2021].
- [14] J. Nielsen, "Nielsen Norman Group," 15 01 2021. [Võrgumaterjal]. Available: https://www.nngroup.com/articles/thinking-aloud-the-1-usability-tool/. [Kasutatud 10 12 2021].
- [15] N. Babich, Adobe," [Võrgumaterjal]. Available: https://xd.adobe.com/ideas/process/ui-design/4-golden-rules-ui-design/. [Kasutatud 13 11 2021].
- [16] B. Shneiderman, "University of Maryland," [Võrgumaterjal]. Available: https://www.cs.umd.edu/users/ben/goldenrules.html. [Kasutatud 13 11 2021].
- [17] J. Nielsen, "NNGroup," 15 11 2020. [Võrgumaterjal]. Available: https://www.nngroup.com/articles/ten-usability-heuristics/. [Kasutatud 13 11 2021].
- [18] B. Tognazzini, "AskTOG," 05 03 2014. [Võrgumaterjal]. Available: https://asktog.com/atc/principles-of-interaction-design/. [Kasutatud 13 12 2021].
- [19] K. Moran, "Nielsen Norman Group," 01 12 2019. [Võrgumaterjal]. Available: https://www.nngroup.com/articles/usability-testing-101/?lm=qual-usabilitytesting-study-guide&pt=article. [Kasutatud 16 12 2021].
- [20] Hotjar, "What is heatmap analysis: how to analyze a heatmap," 13 10 2021. [Võrgumaterjal]. Available: https://www.hotjar.com/heatmaps/analysis/. [Kasutatud 16 12 2021].